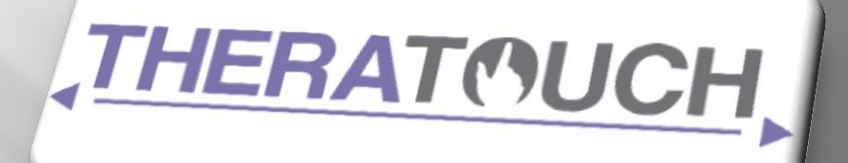

## Requirements **VERSION 4.0**

## **Cognitive Contact**

This document outlines the requirements and use cases for the TheraTouch project of the Senior Design team Cognitive Contact.

**T e x a s C h r i s t i a n U n i v e r s i t y**

**© C o m p u t e r S c i e n c e D e p a r t m e n t**

**9 M a y 2 0 1 2**

## <span id="page-1-0"></span>**Revision Sign-off**

By signing the following, the team member asserts that he/she has read the entire document and has, to the best of his or her knowledge, found the information contained herein to be accurate, relevant, and free of typographical error.

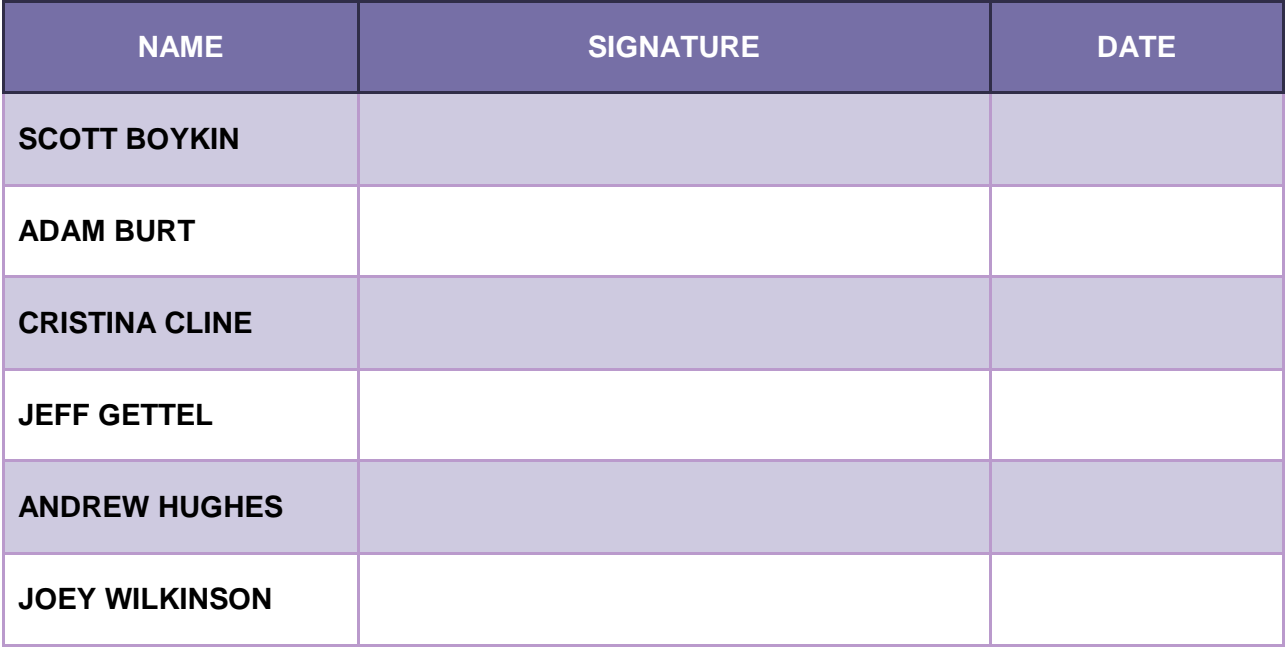

## <span id="page-2-0"></span>**Revision History**

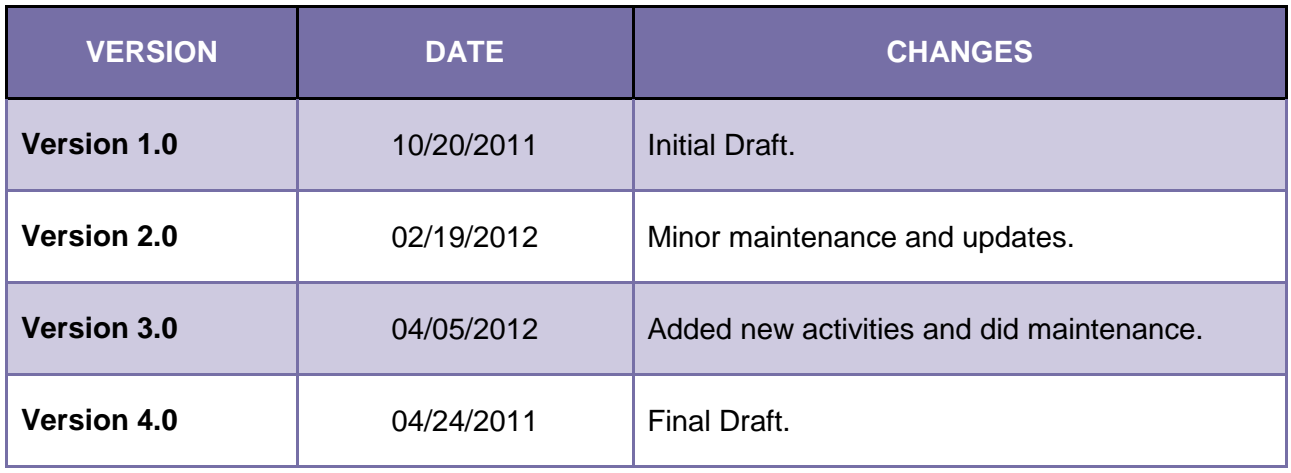

## <span id="page-3-0"></span>**Contents**

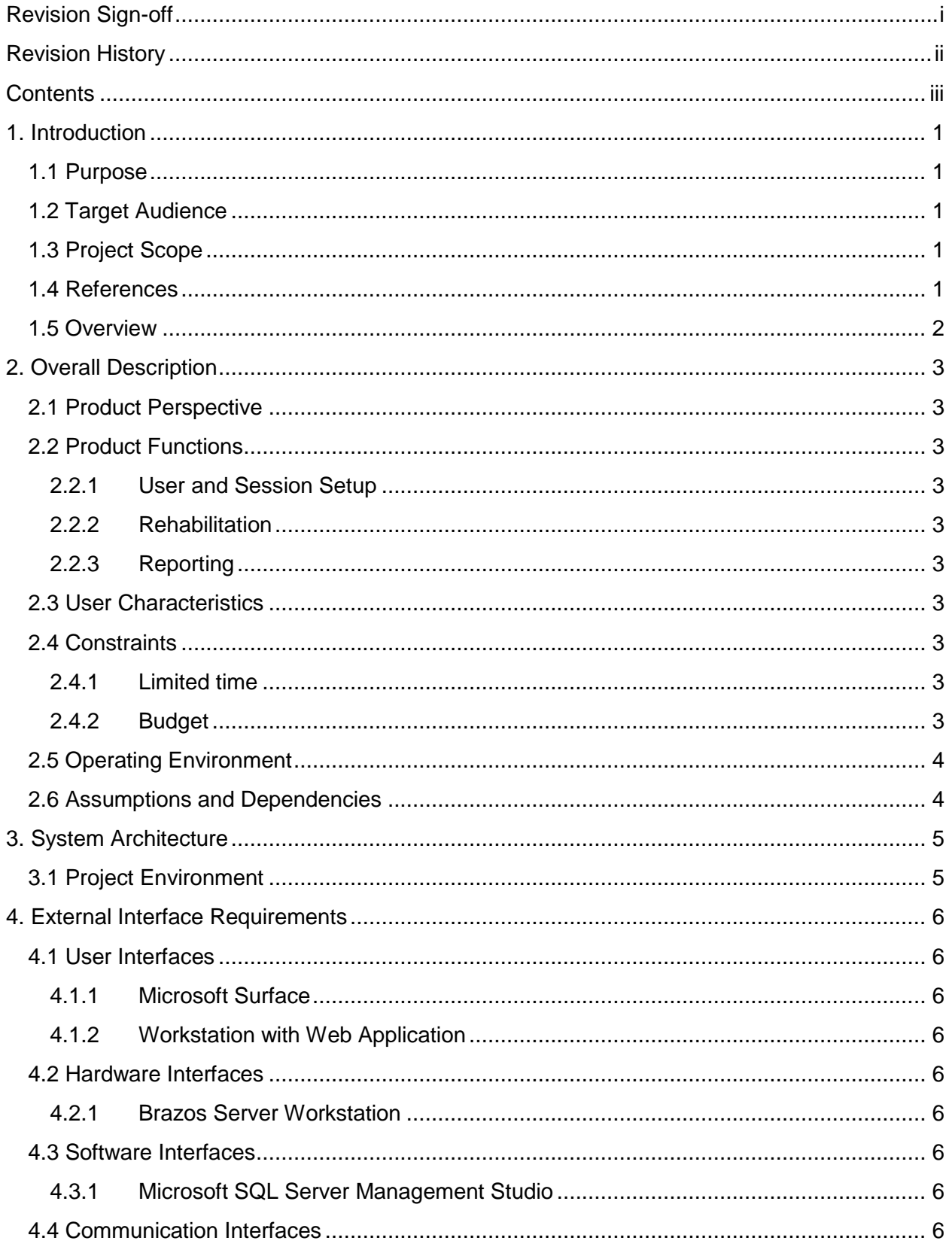

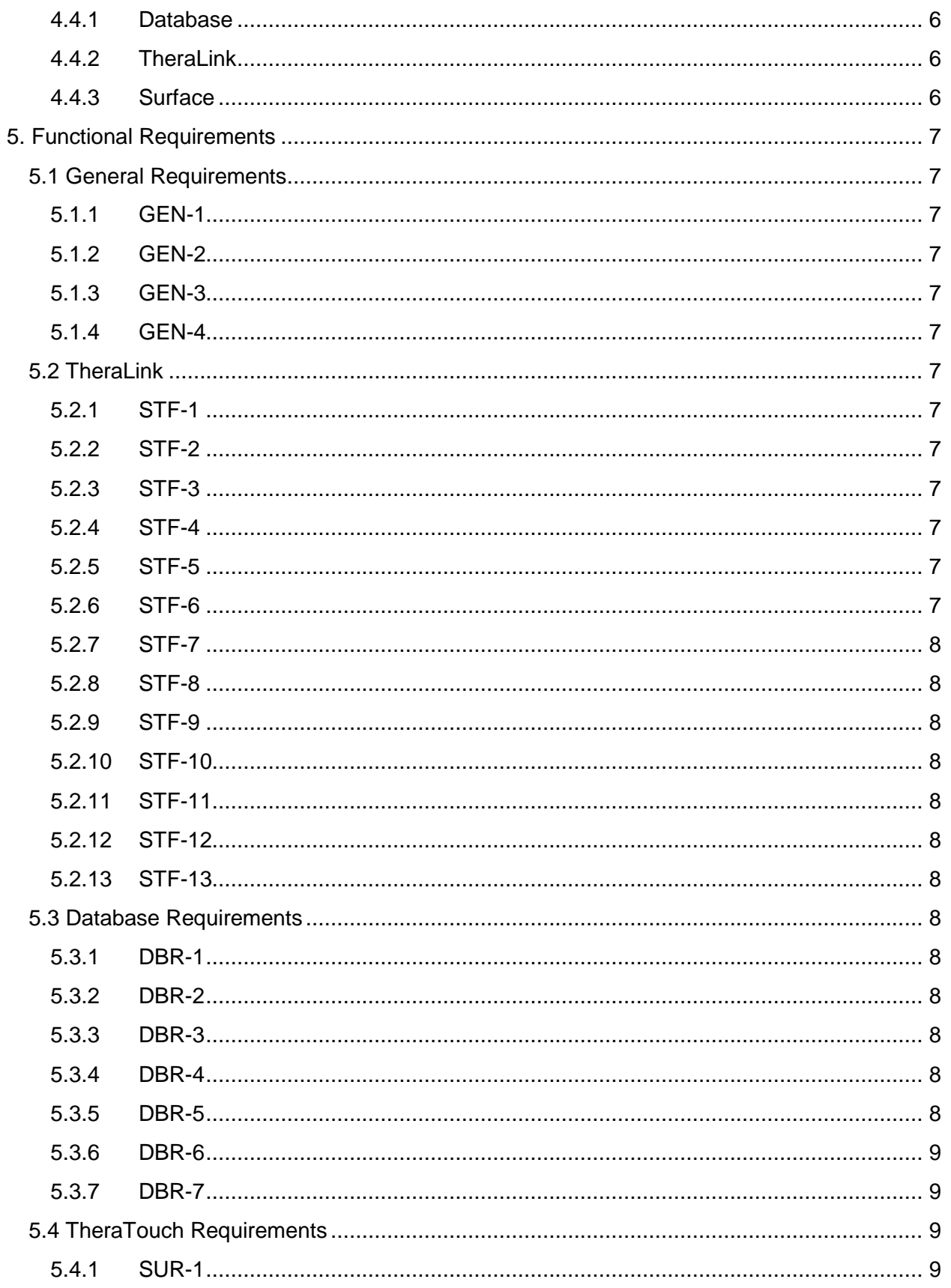

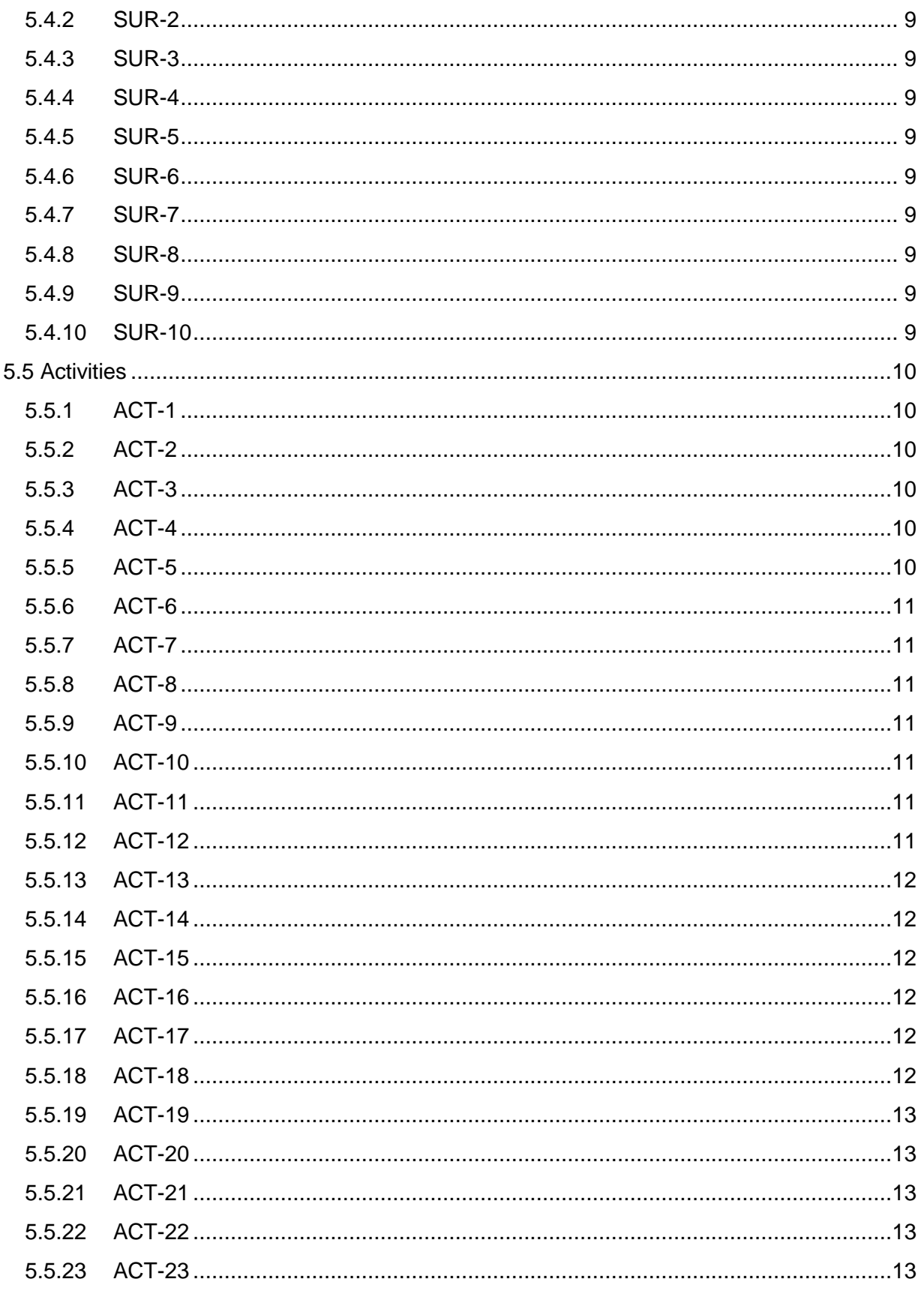

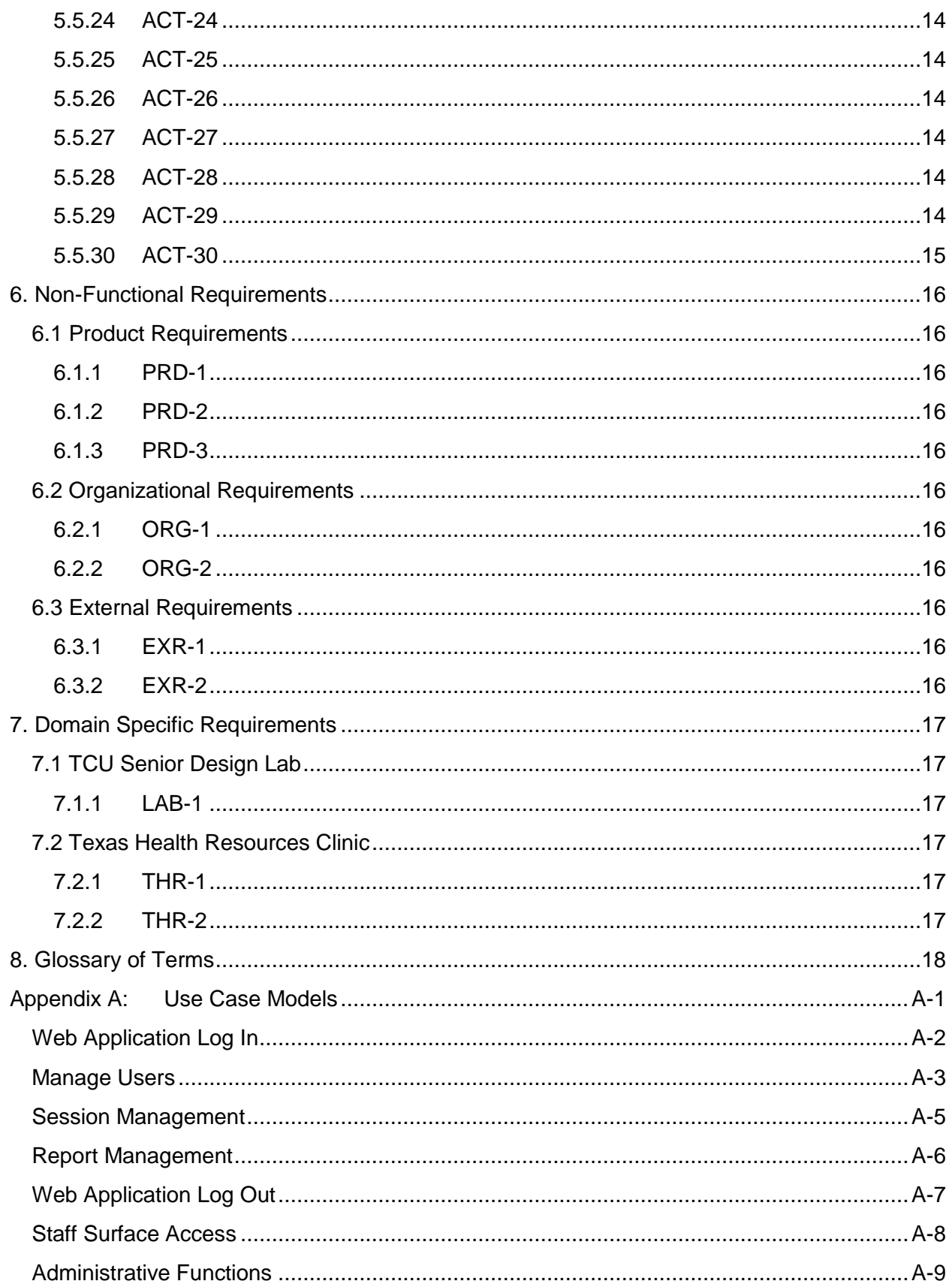

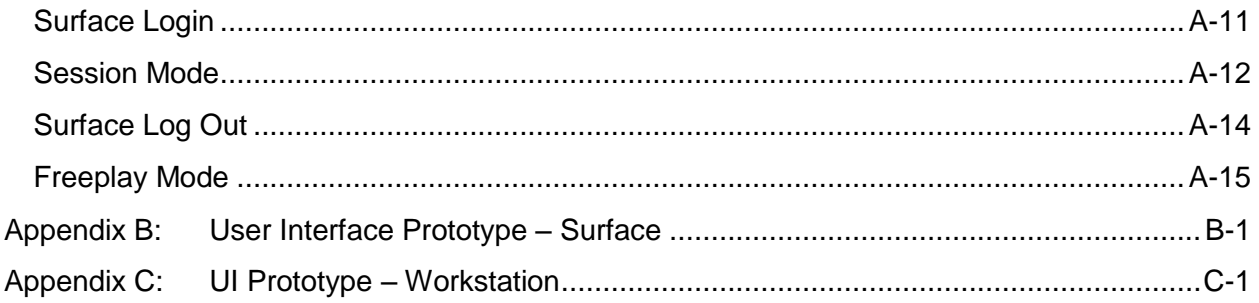

## <span id="page-8-0"></span>**1. Introduction**

#### <span id="page-8-1"></span>**1.1 Purpose**

This document describes the requirements and scope of the TheraTouch system. It also identifies the use cases, prototypes, and components of our system.

#### <span id="page-8-2"></span>**1.2 Target Audience**

The target audience for this document is the development team from Texas Christian University, representatives from THR, who helped define and will ultimately use the product developed, and project sponsors.

#### <span id="page-8-3"></span>**1.3 Project Scope**

The scope of TheraTouch is to provide a system that allows users to perform cognitive and neuromuscular rehabilitation. The system will provide users with different activities and keep track of rehabilitation progress by storing the activity options and results into a database. The system will have the ability to keep track of multiple users and will be able to store one current session for a user. It will also keep track of previous sessions for viewing.

#### <span id="page-8-4"></span>**1.4 References**

Glenrose Rehabilitation Hospital/University of Albertahttp://www.youtube.com/watch?v=YTQpQjvyHlA

Using a Multi-touch Tabletop for Upper Extremity Motor Rehabilitation. M Annett, et.al. http://webdocs.cs.ualberta.ca/~wfb/publications/C-2009-OzChi.pdf

Cooks Children's in Ft Worth http://techpsych.blogspot.com/2009/08/microsoft-surface-multi-touch.html

Media Integration and Communication Center (MICC)http://www.micc.unifi.it/projects/multi-user-interactive-table-for-neurocognitiveand-neuromotor-rehabilitation/

Frog & Toad memory video http://sdr.seas.harvard.edu/sites/default/files/frogs.wmv

Hands, Tables, and Groups Make Rehabilitation http://webdocs.cs.ualberta.ca/~wfb/publications/C-2010-Annett.pdf

Harvard's SEAS SDR lab http://sdr.seas.harvard.edu/content/multi-touch-rehabilitation-intervention-tools

Surface Overview http://www.microsoft.com/surface/en/us/default.aspx

Surface Development Downloads http://www.microsoft.com/surface/en/us/downloads10.aspx

Surface Development Guide http://msdn.microsoft.com/en-us/windows/hh241326.aspx

Tests and diagnosis of Aphasia http://www.mayoclinic.com/health/aphasia/DS00685/DSECTION=tests-and-diagnosis

Cognitive games as therapy for children with FAS http://dl.acm.org/citation.cfm?id=1836897

Design Tangible Tabletop Interfaces for Patients in Rehabilitation http://sunsite.informatik.rwth-aachen.de/Publications/CEUR-WS/Vol-415/paper9.pdf

iPad Games Help People with Autism and Cerebral Palsy http://digital-outcasts.com/?p=207

#### <span id="page-9-0"></span>**1.5 Overview**

Section 2 provides the overall description of the requirements.

Section 3 provides general system architecture.

Section 4 provides the external interface requirements.

Section 5 provides the functional requirements of our system.

Section 6 provides the non-function requirements of our system.

Section 7 provides the domain requirements of our system.

Section 8 provides a glossary of commonly used terms in our project.

Appendixes will provide all of our use cases and prototypes.

## <span id="page-10-0"></span>**2. Overall Description**

#### <span id="page-10-1"></span>**2.1 Product Perspective**

The TheraTouch system is an extension of the Healing Touch project that was completed as the Senior Capstone Project by the Computer Science Department seniors in 2011. It consists of a database backend, a web application named TheraLink, and activities programmed on the Microsoft Surface that collect data through therapy. It is meant to aid in therapy and rehabilitation, specifically targeting cognitive and neuromuscular therapy.

#### <span id="page-10-2"></span>**2.2 Product Functions**

#### <span id="page-10-3"></span>**2.2.1 User and Session Setup**

Staff can create and edits users for the TheraTouch software using the TheraLink web application. The staff can also create sessions by picking a user and identifying specific activities and activity options for the session. A user can have only one unfinished session and staff will be able to view all previous sessions.

#### <span id="page-10-4"></span>**2.2.2 Rehabilitation**

The system will allow users to perform cognitive and neuromuscular rehabilitative activities. This is done by using a multi-touch device, which allows for more than one point of contact at a time, so users can use a wide range of motions with their hands and various objects to perform rehabilitative activities.

#### <span id="page-10-5"></span>**2.2.3 Reporting**

The system will store activity results and provide staff with access to the activity results to monitor user progress.

#### <span id="page-10-6"></span>**2.3 User Characteristics**

TheraTouch is targeted specifically for users performing cognitive and neuromuscular rehabilitation. It is meant to exercise abilities that are limited or can no longer be performed properly. TheraLink is used by staff to monitor and track the progress of their users.

#### <span id="page-10-7"></span>**2.4 Constraints**

#### <span id="page-10-8"></span>**2.4.1 Limited time**

The project is limited to the time frame of the TCU academic year. The group members are also not available to give full-time attention to the project, due to other classes and employment.

#### <span id="page-10-9"></span>**2.4.2 Budget**

The Microsoft Surface was provided by a donation from RadioShack. The Brazos server and staff workstation was provided by TCU.

#### <span id="page-11-0"></span>**2.5 Operating Environment**

TheraTouch runs on a Microsoft Surface v1.1 running Microsoft Windows Vista.

The database runs on a workstation running Microsoft Windows Server 2008 R2 with Microsoft SQL Server 2008

TheraLink is a web application hosted on a web server running IIS.

#### <span id="page-11-1"></span>**2.6 Assumptions and Dependencies**

Microsoft SQL Server 2008 R2

Microsoft Surface v1.1 running TheraTouch

Staff workstation connected to TheraLink web application

Staff to guide a new user through the system

## <span id="page-12-0"></span>**3. System Architecture**

#### <span id="page-12-1"></span>**3.1 Project Environment**

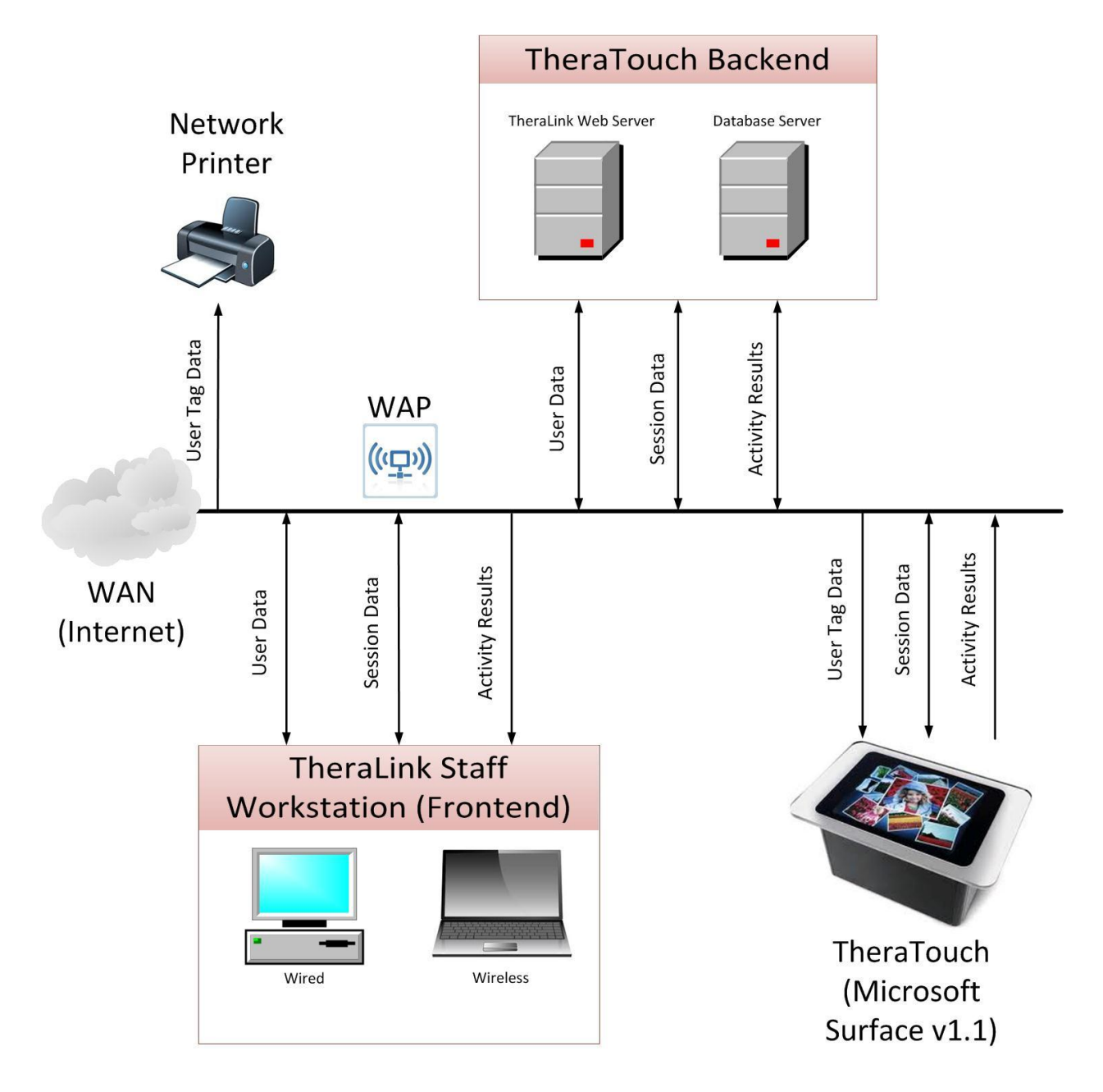

## <span id="page-13-0"></span>**4. External Interface Requirements**

#### <span id="page-13-1"></span>**4.1 User Interfaces**

#### <span id="page-13-2"></span>**4.1.1 Microsoft Surface**

The user interface for the Microsoft Surface needs to be designed for a friendly, easy user experience. Clear, concise instructions will need to be shown before each activity as well as easy-to-use navigation buttons. There is a prototype of this in Appendix B.

#### <span id="page-13-3"></span>**4.1.2 Workstation with Web Application**

The UI will have a login page for staff and the users will be maintained by an Admin Functions page that is permission-protected. The original admin will be inserted into the database through a setup procedure. This admin will then be able to create new users with admin privileges from the Admin Functions page.

#### <span id="page-13-4"></span>**4.2 Hardware Interfaces**

#### <span id="page-13-5"></span>**4.2.1 Brazos Server Workstation**

The Brazos web server and database are stored on a workstation in the senior design lab with Windows Server 2008. These will be used for development only. A database and web server will need to be provided by THR after development at TCU is completed.

#### <span id="page-13-6"></span>**4.3 Software Interfaces**

#### <span id="page-13-7"></span>**4.3.1 Microsoft SQL Server Management Studio**

This is the software used to access the database from outside of our system.

#### <span id="page-13-8"></span>**4.4 Communication Interfaces**

#### <span id="page-13-9"></span>**4.4.1 Database**

The database will be set up to communicate with TheraTouch on the Microsoft Surface and with TheraLink on the web server.

#### <span id="page-13-10"></span>**4.4.2 TheraLink**

TheraLink will communicate with the database to add new users, modify existing users, create new sessions, modify existing sessions, create new reports, and modify existing reports.

#### <span id="page-13-11"></span>**4.4.3 Surface**

The Surface will communicate with the database by storing activity data after the completion of each activity in a session and storing session completion info at end of the session. The Surface will also set session options by pulling activities and activity options from the database.

## <span id="page-14-0"></span>**5. Functional Requirements**

#### <span id="page-14-1"></span>**5.1 General Requirements**

#### <span id="page-14-2"></span>**5.1.1 GEN-1**

A generic framework shall be constructed to allow for easy incorporation of new activities.

#### <span id="page-14-3"></span>**5.1.2 GEN-2**

The TheraTouch Surface application and TheraLink web application shall be able to communicate with the database to store and retrieve information.

#### <span id="page-14-4"></span>**5.1.3 GEN-3**

The user shall be able to perform rehabilitative activities on the Surface.

#### <span id="page-14-5"></span>**5.1.4 GEN-4**

Activity results shall be stored for later retrieval, analysis, and reporting.

#### <span id="page-14-6"></span>**5.2 TheraLink**

#### <span id="page-14-7"></span>**5.2.1 STF-1**

Staff shall log into TheraLink with a username and password stored in an ASP.NET Membership database generated by the .NET 4.0 framework.

#### <span id="page-14-8"></span>**5.2.2 STF-2**

Staff logins shall be secured and have appropriate safeguards against unauthorized attempts at gaining access to the database.

#### <span id="page-14-9"></span>**5.2.3 STF-3**

Staff shall be able to register users into the database and print an ID card for the new user. Extra, personal information on the ID card will not be saved in the database.

#### <span id="page-14-10"></span>**5.2.4 STF-4**

A staff member with a manager permission level shall be able to create new staff users on an Admin Functions page. The manager will also be able to view and edit current staff users as well as manage the two roles: manager and clinician.

#### <span id="page-14-11"></span>**5.2.5 STF-5**

Staff shall be able to view and edit user data. The user's status (Active or Inactive) will be the only editable information.

#### <span id="page-14-12"></span>**5.2.6 STF-6**

Staff shall be able to create a new session of activities for a user. A session definition specifies the activities to be performed, the options set for each activity, and whether or not the activities must be performed in a specified order.

#### <span id="page-15-0"></span>**5.2.7 STF-7**

Staff shall be able to copy all activities and their respective options from a previous session.

#### <span id="page-15-1"></span>**5.2.8 STF-8**

Staff shall not be able to modify a completed activity by editing the options or reordering it.

#### <span id="page-15-2"></span>**5.2.9 STF-9**

Staff shall be able to view and edit the session definitions. Staff can edit the activity options, change the order of the activity in the session, set the session as locked or unlocked, and mark the session as closed.

#### <span id="page-15-3"></span>**5.2.10STF-10**

Staff shall be able to export all of the session activity results and options from the database to a file.

#### <span id="page-15-4"></span>**5.2.11STF-11**

Staff shall have the ability to create or modify reports.

#### <span id="page-15-5"></span>**5.2.12STF-12**

Staff shall have the ability to generate reports.

#### <span id="page-15-6"></span>**5.2.13STF-13**

The web app shall handle any errors that occur with database connectivity.

#### <span id="page-15-7"></span>**5.3 Database Requirements**

#### <span id="page-15-8"></span>**5.3.1 DBR-1**

The database shall allow for the TheraTouch application to connect to it using SQL Server Authentication.

#### <span id="page-15-9"></span>**5.3.2 DBR-2**

The database shall allow for the TheraLink web application to connect to it to add/modify users, add/modify/delete sessions, and add/modify/delete reports.

#### <span id="page-15-10"></span>**5.3.3 DBR-3**

The database shall store activity results after the completion of each activity in a session.

#### <span id="page-15-11"></span>**5.3.4 DBR-4**

The database shall allow only one "current"/"open" (see glossary) session per user.

#### <span id="page-15-12"></span>**5.3.5 DBR-5**

The database shall flag a session as complete after all activities in a session have been completed. After the completion of an activity, the Surface will check if all other activities in the session are complete and then flag the session as complete if they are.

#### <span id="page-16-0"></span>**5.3.6 DBR-6**

The database shall store a TheraID that can be matched with a user's TheraTouch ID card number.

#### <span id="page-16-1"></span>**5.3.7 DBR-7**

The database shall store user demographic information from the staff workstation in accordance with HIPAA regulations regarding private health information.

#### <span id="page-16-2"></span>**5.4 TheraTouch Requirements**

#### <span id="page-16-3"></span>**5.4.1 SUR-1**

The Surface shall confirm that a current session has been set up with TheraLink before a user logs in.

#### <span id="page-16-4"></span>**5.4.2 SUR-2**

The Surface shall allow a user to log in with a printed TheraTouch ID card.

#### <span id="page-16-5"></span>**5.4.3 SUR-3**

The Surface shall only show the activities of the user's current session.

#### <span id="page-16-6"></span>**5.4.4 SUR-4**

The Surface shall allow a user to practice an activity while a session is in progress.

#### <span id="page-16-7"></span>**5.4.5 SUR-5**

The Surface shall have a demo for each activity before the start of that activity.

#### <span id="page-16-8"></span>**5.4.6 SUR-6**

The Surface shall save activity results after the completion of each activity.

#### <span id="page-16-9"></span>**5.4.7 SUR-7**

Staff shall be able to log a user out at the end of a session.

#### <span id="page-16-10"></span>**5.4.8 SUR-8**

The Surface shall allow the user to press a quit button to exit the session. All activities played up to that point have been saved.

#### <span id="page-16-11"></span>**5.4.9 SUR-9**

At the completion of a session, the CurrSessionID for the completed session shall be set to null in the database table UserInfo.

#### <span id="page-16-12"></span>**5.4.10SUR-10**

The Surface shall allow a staff member to pause an activity during the session with their admin tag.

#### <span id="page-17-0"></span>**5.5 Activities**

#### <span id="page-17-1"></span>**5.5.1 ACT-1**

ATM shall implement Total Number, and Path Type as activity options. Total Number will be an even number option between 2 and 10 and Path Type will be a choice between number/letter or shape/shape.

#### <span id="page-17-2"></span>**5.5.2 ACT-2**

ATM shall return Time Elapsed, Shapes Found, Correct Path, Patients Path, Possible Paths, Correct Paths, and Accuracy. Time Elapsed will be returned in seconds, Shapes Found will be an integer, Correct Path consists of pairs indicating the correct path to take, Patient Path consists of pairs indicating which path that the patient took, Possible Paths will be an integer, Correct Paths will be an integer, and Accuracy will be the percentage of correct path segments.

#### **5.5.3 ACT-3**

During ATM, the user shall draw a path by selecting objects in order from smallest to largest while following the pattern (i.e. small circle > small triangle > medium circle > medium triangle > large circle > large triangle…). Activity is complete when Submit button is pressed.

#### <span id="page-17-3"></span>**5.5.4 ACT-4**

BlockBash shall implement Difficulty as the only activity option. Difficulty will be either easy, medium, or hard, where easy consists of randomly placed blocks, medium is a filled in tangram, and hard is the outline of a tangram.

#### <span id="page-17-4"></span>**5.5.5 ACT-5**

BlockBash shall return Time Elapsed, Average Error, Correct Blocks, and Accuracy. Time Elapsed will be returned in seconds, Average Error will be the average error of all correct blocks in inches, Correct Blocks will be the number of blocks that are fairly close to their targets, and Accuracy will be the percentage of correct blocks to total blocks.

#### **5.5.6 ACT-6**

During BlockBash, the user shall match three-dimensional blocks placed in the bottom tray to shapes shown on the screen based upon color, shape, and rotation. Medium and Hard levels of activity present a tangram that the user shall solve using blocks placed in bottom tray. Activity is complete when Submit button is pressed.

#### <span id="page-17-5"></span>**5.5.7 ACT-7**

BubblePop shall implement Bubble Size and Number of Bubbles as activity options. Bubble Size will range from x-small to x-large, and Number of Bubbles will be a multiple of 5 between 10 and 30.

#### <span id="page-18-0"></span>**5.5.8 ACT-8**

BubblePop shall return Time Elapsed and Accuracy. Time Elapsed will be returned in seconds and Accuracy will be the percentage of bubble hits compare to all hits registered by the Surface.

#### **5.5.9 ACT-9**

During BubblePop, the user shall use their finger to "pop", or touch, only the bubbles on the screen. Activity is complete when all bubbles have been successfully popped

#### <span id="page-18-1"></span>**5.5.10 ACT-10**

CardMatch shall implement Grid Size, Shape Types, and Timer Enabled as activity options. Grid Size will be 2x2, 4x4, or 6x6, Shape Types will be either fruits, basic shapes, or random, and Timer Enabled will be a boolean.

#### <span id="page-18-2"></span>**5.5.11 ACT-11**

CardMatch shall return Time Elapsed, Accuracy, Total Tries, and Number of Wrong Selections. Time Elapsed will be returned in seconds, Accuracy will be correct tries over total tries, Total Tries will be an integer, and Number of Wrong Selections will be an integer.

#### **5.5.12 ACT-12**

During CardMatch, the user shall select 2 cards at a time while attempting to find a match. Cards revealed with matching images will disappear. Activity is complete when all matches have been found and all cards have disappeared.

#### <span id="page-18-3"></span>**5.5.13 ACT-13**

FindTheWay shall implement no activity options.

#### <span id="page-18-4"></span>**5.5.14 ACT-14**

FindTheWay shall return no results.

#### **5.5.15 ACT-15**

During FindTheWay, the user shall navigate the character through the selected floor plan using the arrow buttons. The therapist can assign goals for the user to achieve as they move around the screen (i.e. "Find the fastest way to the bathroom"). Activity is complete when the Quit button is pressed.

#### <span id="page-18-5"></span>**5.5.16 ACT-16**

Maze shall implement Difficulty as the only activity option. Each difficulty (Easy, Medium, and Hard) will have 10 different mazes.

#### <span id="page-18-6"></span>**5.5.17 ACT-17**

Maze shall return the Time Elapsed and the number of Wall Hits when the activity finishes. Time Elapsed will be returned in seconds and the number of Wall Hits will be an integer count.

#### **5.5.18 ACT-18**

During Maze, the user shall draw a path to solve the maze displayed. Activity is complete when Finish is reached.

#### <span id="page-19-0"></span>**5.5.19 ACT-19**

Metronome shall implement Speed and Total Time as activity options. Speed is an integer between 1 and 6 and Total Time is a multiple of 15 between 15 and 120.

#### <span id="page-19-1"></span>**5.5.20 ACT-20**

Metronome shall return Time Elapsed, Accuracy, Correct Hits, Wrong Hits, and Total Buttons Created. Time Elapsed will be returned in seconds, Accuracy will be correct hits over total hits on the Surface, Correct Hits will be an integer, Wrong Hits will be an integer, and Total Buttons Created will be an integer.

#### **5.5.21 ACT-21**

During Metronome, the user shall tap dots as they cross into the dotted circle at the bottom of the screen. Dots appear in steady rates set prior to start. If user correctly hits a dot within the target area, the hot air balloon with rise. If a dot is missed or hit too early/late, the hot air balloon with gently fall. Activity is complete when the pre-defined time limit has been reached.

#### <span id="page-19-2"></span>**5.5.22 ACT-22**

OddOneOut shall implement Number of Tiles, Number of Rounds, Shape Types, and Timer Enabled as activity options. The Number of Tiles will be an integer between 4 and 8, the Number of Rounds option will be an integer between 3 and 10, Shapes Types will be either shapes or random, and the Timer Enabled option will either be true or false.

#### <span id="page-19-3"></span>**5.5.23 ACT-23**

OddOneOut shall return Time Elapsed, Accuracy, Number of Tries, and Number of Misses. Time Elapsed will be returned in seconds, Accuracy will be correct selections over total selections, Number of Tries will be an integer, and Number of Misses will be an integer.

#### **5.5.24 ACT-24**

During OddOneOut, the user shall select the image that does not properly belong within the set of images they are presented. Activity is complete when previously set number of rounds has been reached.

#### <span id="page-19-4"></span>**5.5.25 ACT-25**

PathTrack shall implement Size, Turns, Rounds, Length, and Show Errors as activity options. Size options include 4x4, 5x5, and 6x6, Turns is an integer between 0 and 5, Rounds is an integer between 1 and 8, Length is an integer between 5 and 10, and Show Errors is either yes or no.

#### <span id="page-19-5"></span>**5.5.26 ACT-26**

PathTrack shall return the Time Elapsed, Path, Misses, Accuracy, and Incorrect Tiles. Time Elapsed will be returned in seconds, Path will be a list of integers, Misses will be an integer, Accuracy will be the percentage of correct tiles over total selected tiles, and Incorrect Tiles will be an integer.

#### **5.5.27 ACT-27**

During PathTrack, the user shall recreate the path displayed for them on the following screen containing a blank grid. Activity is complete when all rounds are submitted.

#### <span id="page-20-0"></span>**5.5.28 ACT-28**

SeekShape shall implement Number of Distinct, Total Shapes, and Shape Type as activity options. Number Distinct will be an integer value between 2 and 5, Total Shapes will be a multiple of 5 between 10 and 50, and Shape Type will be either shape, letter, or number.

#### <span id="page-20-1"></span>**5.5.29 ACT-29**

SeekShape shall return Time Elapsed, Shapes Found, Wrong Hits, Quad 1-4, Total Shapes, and Accuracy. Time Elapsed will be returned in seconds, Shapes Found will be an integer, Wrong Hits will be an integer, Quad 1-4 will be four values with each value representing the ratio of correct selections in a quadrant (Lower/Upper, Left/Right), Total Shapes will be an integer, and Accuracy will be the percentage of total shapes found to total hits.

#### **5.5.30 ACT-30**

During SeekShape, the user shall identify and select all instances of the shape originally displayed to them. Activity is complete when Submit button is pressed.

#### <span id="page-20-2"></span>**5.5.31 ACT-31**

Sequence shall implement Words, Highlight, and Sequence Type as activity options. Words shall be a boolean, Highlight shall be a boolean, and Sequence Type will be either get dressed, mail a letter, make pasta, or brush teeth.

#### <span id="page-20-3"></span>**5.5.32 ACT-32**

Sequence shall return Time Elapsed, Accuracy, and Number of Attempts. Time Elapsed will be returned in seconds, Accuracy is [Undefined], and Number of Attempts will be an integer.

#### **5.5.33 ACT-33**

During Sequence, the user shall drag images to their appropriate place in the ordered set. Once submitted, user will have the opportunity for additional attempts until correct. Activity is complete when the sequence is correctly submitted.

#### <span id="page-20-4"></span>**5.5.34 ACT-34**

ShapeMatch shall implement Sequence Length, Number of Shapes, and Shape Type as activity options. Sequence Length is an integer between 5 and 25, Number of Shapes is an integer between 2 and 5, and Shape Type is either Shapes, Numbers, or Letters.

#### <span id="page-21-0"></span>**5.5.35 ACT-35**

ShapeMatch shall return the Time Elapsed, Accuracy, and the Number Correct. Time Elapsed will be returned in seconds, Accuracy will be number correct over total tries, and the Number Correct will be an integer.

#### **5.5.36 ACT-36**

During ShapeMatch, the user shall identify if the previous object displayed matches the current object displayed using the "Match" and "Not a Match" buttons. Activity is complete when sequence is finished.

#### <span id="page-21-1"></span>**5.5.37 ACT-37**

VendingMachine shall implement Display Total, Number of Rounds, and Limited Supply as activity options. Display Total is either on or off, Limited Supply is either on or off, and Number of Rounds will be an integer between 4 and 9.

#### <span id="page-21-2"></span>**5.5.38 ACT-38**

VendingMachine shall return Time Elapsed, Accuracy, and Change. Time Elapsed will be returned in seconds, Accuracy is rounds with exact change over total rounds, and Change is a monetary amount for each round.

#### **5.5.39 ACT-39**

During VendingMachine, the user shall drag money from the money tray to purchase items from the vending machine using exact change. Activity is complete when the number of rounds is reached.

#### <span id="page-21-3"></span>**5.5.40 ACT-40**

WhatTimeIsIt shall implement Type and Number of Rounds as activity options. Type is either digital to analog or analog to digital and Number of Rounds is an integer between 4 and 10.

#### <span id="page-21-4"></span>**5.5.41 ACT-41**

WhatTimeIsIt shall return Time Elapsed and Accuracy. Time Elapsed will be returned in seconds and Accuracy will be number of rounds over total attempted rounds.

#### **5.5.42 ACT-42**

During WhatTimeIsIt, the user shall set either a digital or analog clock based upon the time displayed on the opposite clock. Activity is complete when the number of rounds has been reached.

#### <span id="page-21-5"></span>**5.5.43 ACT-43**

WipeTheTable shall implement Color, Wipe, Ordered, Number of Blobs, Wait Time, and Fade Time as activity options. Color will be a boolean, Wipe will be a boolean, Ordered will be a boolean, Number of Blobs will be an integer between 5 and 25, Wait Time will be an integer between 1 and 5 and Fade Time will be an integer between 5 and 20.

#### <span id="page-22-0"></span>**5.5.44 ACT-44**

WipeTheTable shall return Time Elapsed, Accuracy and False Hits. Time Completed will be returned in seconds, Accuracy will be correct wipes over total wipes and False Hits will be returned as an integer count.

#### **5.5.45 ACT-45**

During WipeTheTable, the user shall use a sponge or hand to wipe away blobs that appear on the screen in chronological order (if ordered option specified). Activity is complete when the numbers of blobs defined have been successfully wiped away.

## <span id="page-23-0"></span>**6. Non-Functional Requirements**

#### <span id="page-23-1"></span>**6.1 Product Requirements**

#### <span id="page-23-2"></span>**6.1.1 PRD-1**

The activities developed shall be "usable" for the intended client, e.g. clients and staff of THR.

#### <span id="page-23-3"></span>**6.1.2 PRD-2**

TheraLink will need to be accessible from the staff workstation's web browser while connected to the THR network.

#### <span id="page-23-4"></span>**6.1.3 PRD-3**

TheraLink will be developed in ASP.NET and will run on an IIS server.

#### <span id="page-23-5"></span>**6.2 Organizational Requirements**

#### <span id="page-23-6"></span>**6.2.1 ORG-1**

The project shall implement TCU and THR branding.

#### <span id="page-23-7"></span>**6.2.2 ORG-2**

The activities shall be developed for the Microsoft Surface v1.1.

#### <span id="page-23-8"></span>**6.3 External Requirements**

#### <span id="page-23-9"></span>**6.3.1 EXR-1**

The TheraTouch system will be set up under the supervision of the THR IT department.

#### <span id="page-23-10"></span>**6.3.2 EXR-2**

The project shall meet HIPPA regulations on privacy and security.

## <span id="page-24-0"></span>**7. Domain Specific Requirements**

#### <span id="page-24-1"></span>**7.1 TCU Senior Design Lab**

#### <span id="page-24-2"></span>**7.1.1 LAB-1**

TheraTouch shall run on the Microsoft Surface v1.1 machines in the Senior Design Lab. TheraLink shall be accessible from web browsers on the workstations set up in the Senior Design Lab.

#### <span id="page-24-3"></span>**7.2 Texas Health Resources Clinic**

#### <span id="page-24-4"></span>**7.2.1 THR-1**

TheraTouch shall run on the Microsoft Surface v1.1 machine at THR. TheraLink shall be accessible from a workstation set up at THR.

#### <span id="page-24-5"></span>**7.2.2 THR-2**

All database interaction will be limited to the TheraTouch and TheraLink applications.

## <span id="page-25-0"></span>**8. Glossary of Terms**

**Classification –** Each activity will have a classification that is defined by THR.

**Clinician –** The staff member that is expected to assist users during a session.

**Closed/Previous –** These two words can be used interchangeably to describe a user's past sessions.

**Cognitive –** Cognitive refers to a scientific term that means mental processes, cognition. Thus, cognitive therapy is therapy that helps exercise the mental ability of people.

**Demo –** The image shown before an activity that demonstrates how to perform the activity.

**Freeplay –** An activity mode in which no information is collected or saved to the database. No user login required.

**HIPAA –** Health Insurance Portability and Accountability Act of 1996, it protects health insurance coverage for workers and their families when they change or lose their jobs.

**Microsoft Surface –** A multi-touch tabletop computing device that uses gesture recognition to allow users interact with the machine

**Neuromuscular –** Neuromuscular refers to the ability of the brain to control the body's muscles through the nervous system. Neuromuscular therapy is exercising the brain's ability to do this after it has been damaged, most likely through some sort of injury.

**Open/Current –** A TheraTouch user can only have one open or current session. These words can be used interchangeably to describe a user's active session.

**Session –** A set of pre-determined activities on the Surface that will be used during patient therapy. A session is defined for a user by the TheraLink web application. A TheraTouch user can only have one "current"/"open" session. All "previous" sessions are "closed" sessions.

**Staff –** A category that contains clinicians and managers.

**TheraID –** An auto-generated number assigned to each user by the TheraLink web application.

**TheraLink –** The clinician web application that is used to control the TheraTouch framework.

**TheraTouch –** The TCU Computer Science 2012 Senior Design Project and framework.

**TheraTouch ID Card –** A card printed for each staff/user set up in TheraLink. The card displays basic information as well as the byte code tag needed to login to the Surface.

**THR –** Texas Health Resources, the client for this project.

**User –** The actor that will be on the Surface, completing activities.

<span id="page-26-0"></span>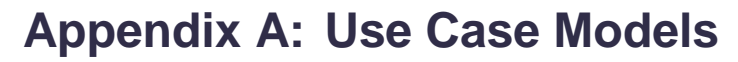

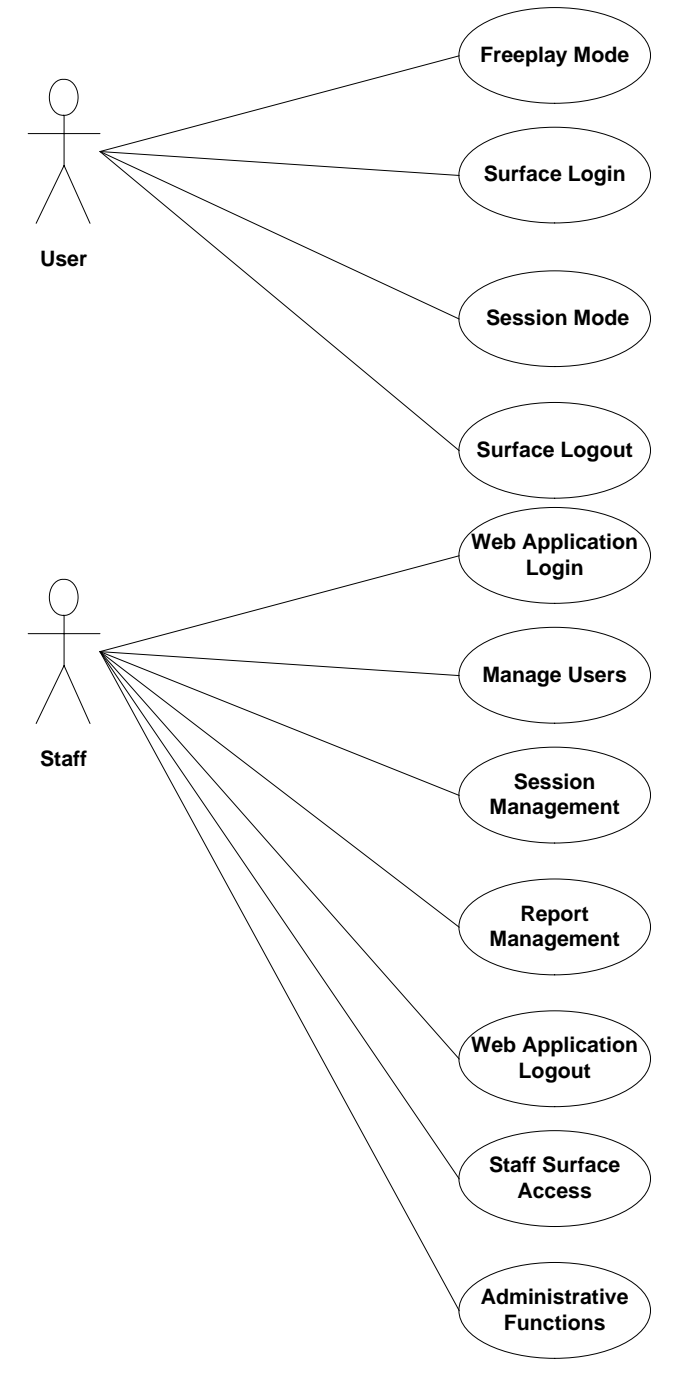

## <span id="page-27-0"></span>**Web Application Log In**

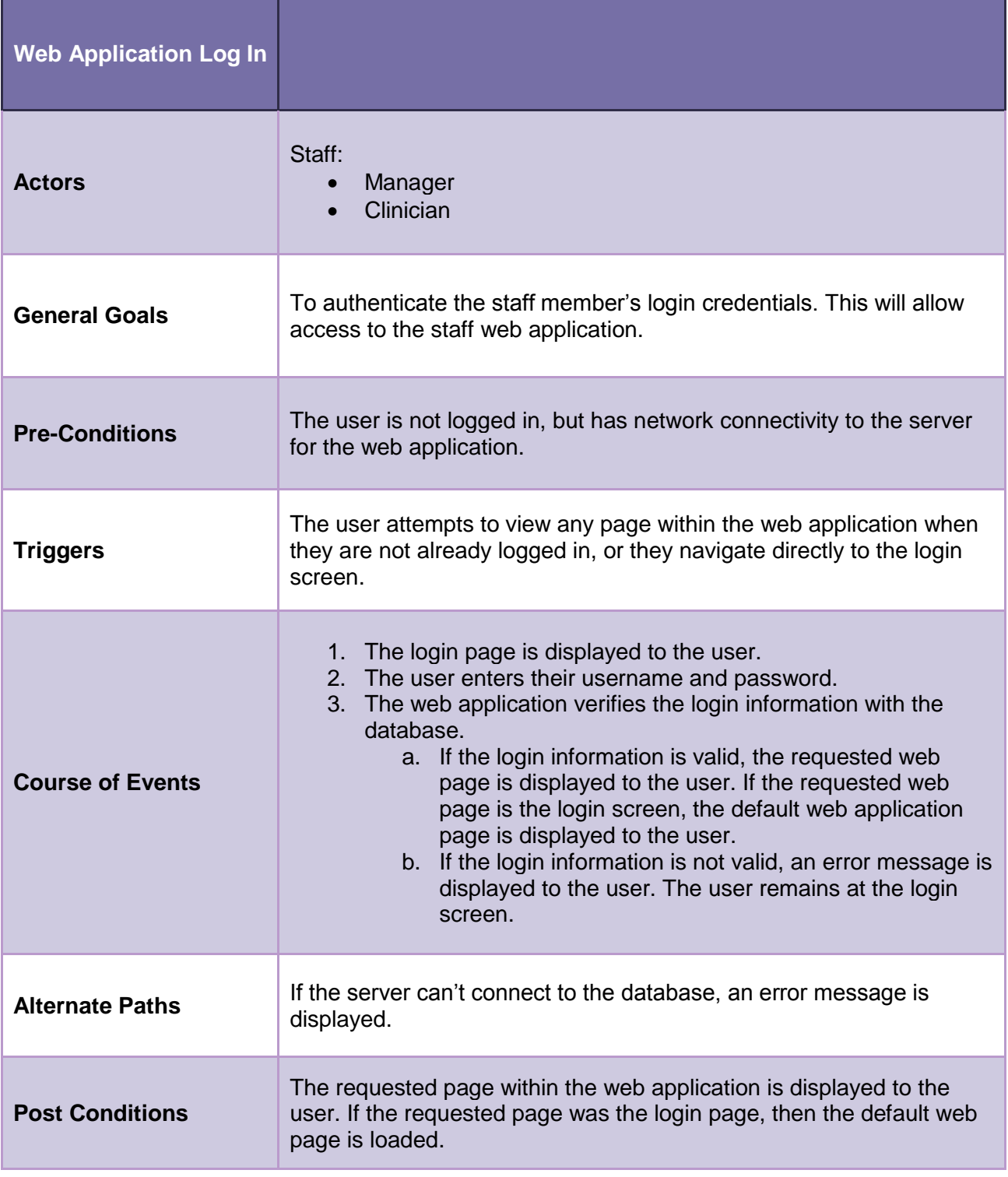

## <span id="page-28-0"></span>**Manage Users**

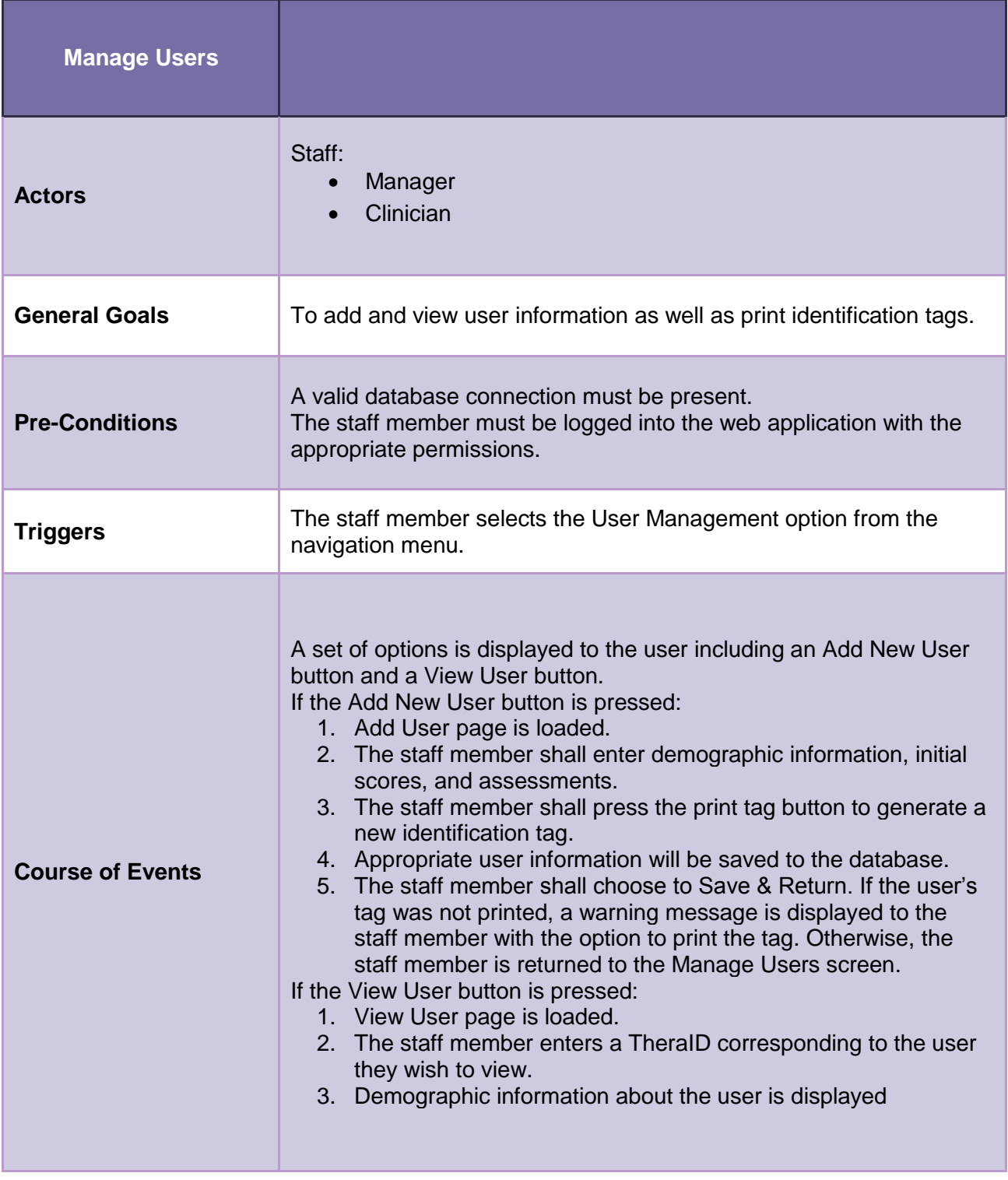

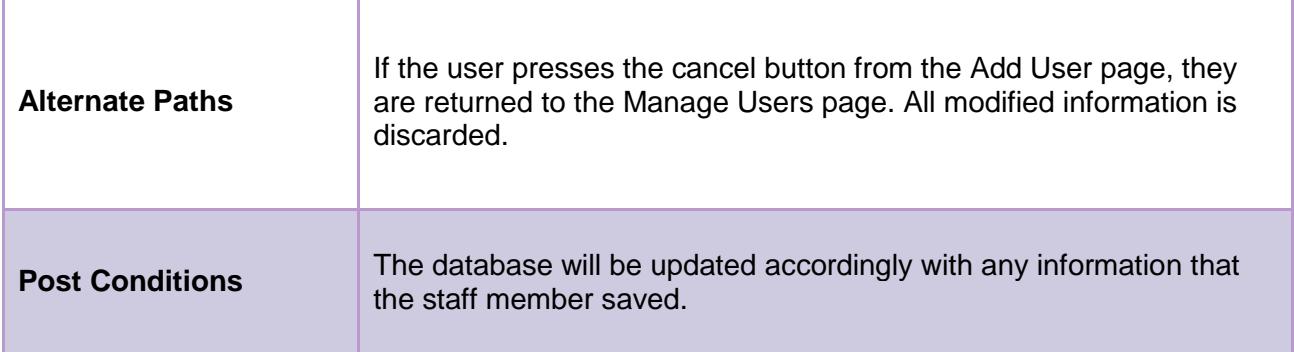

## <span id="page-30-0"></span>**Session Management**

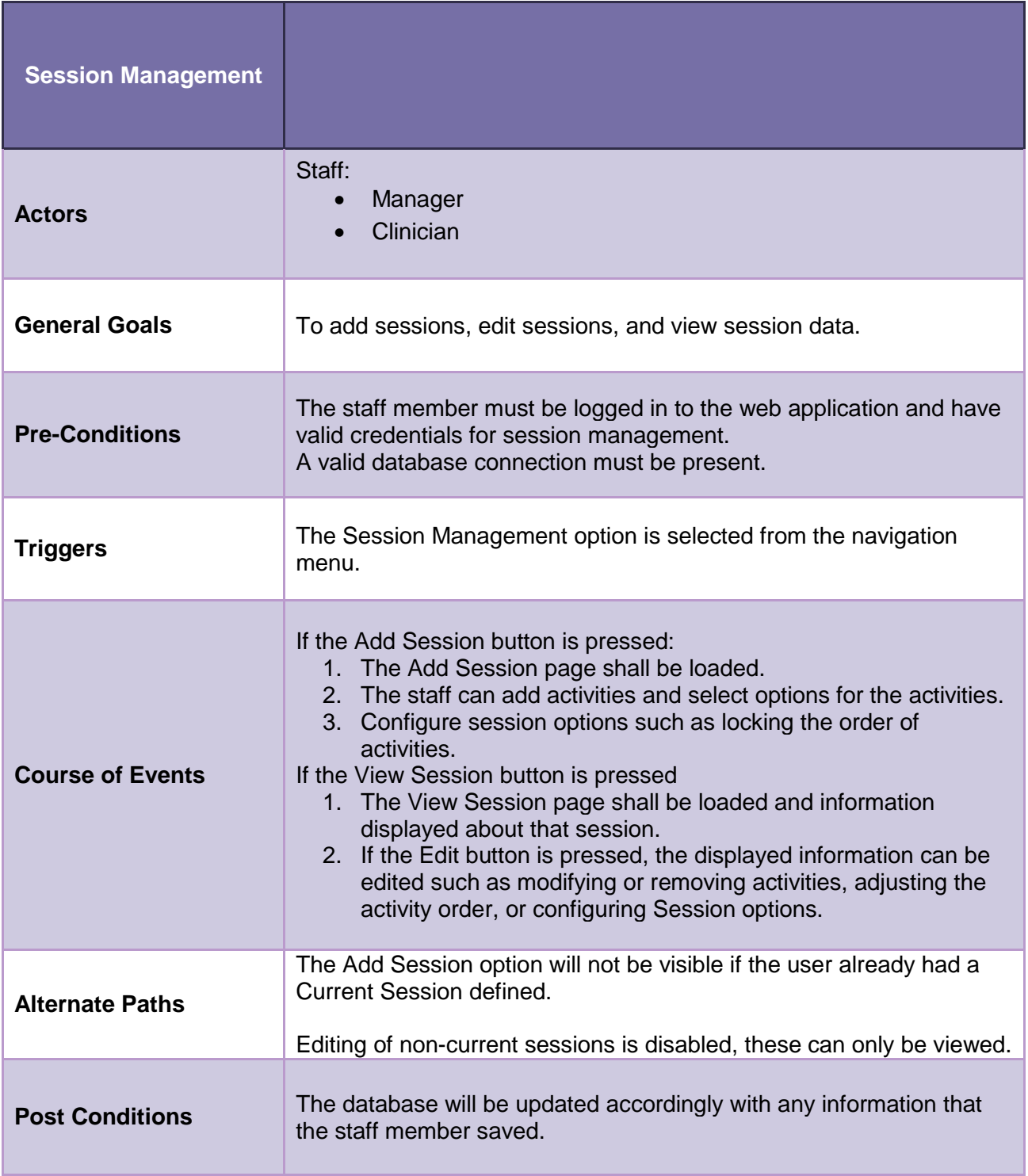

## <span id="page-31-0"></span>**Report Management**

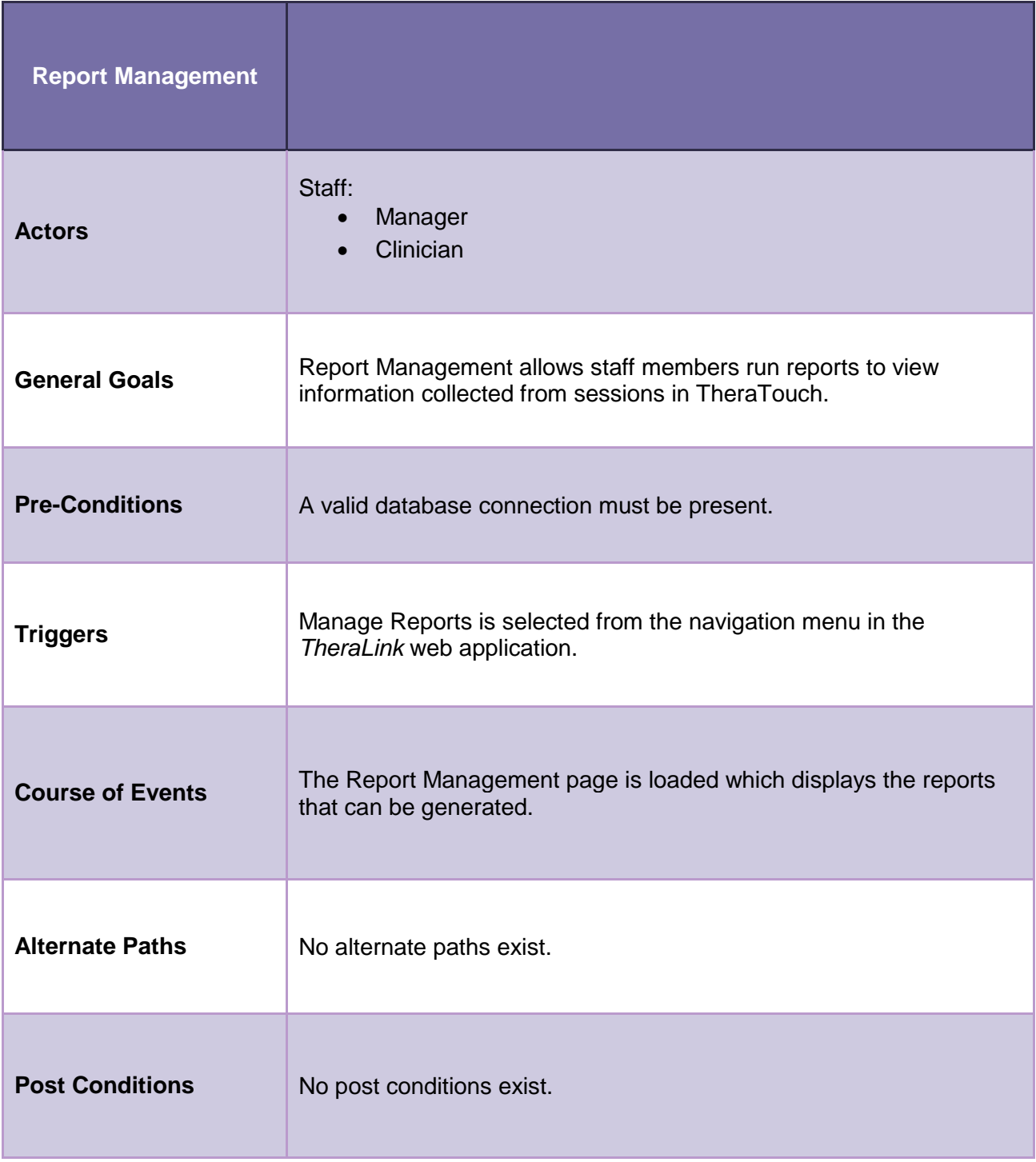

## <span id="page-32-0"></span>**Web Application Log Out**

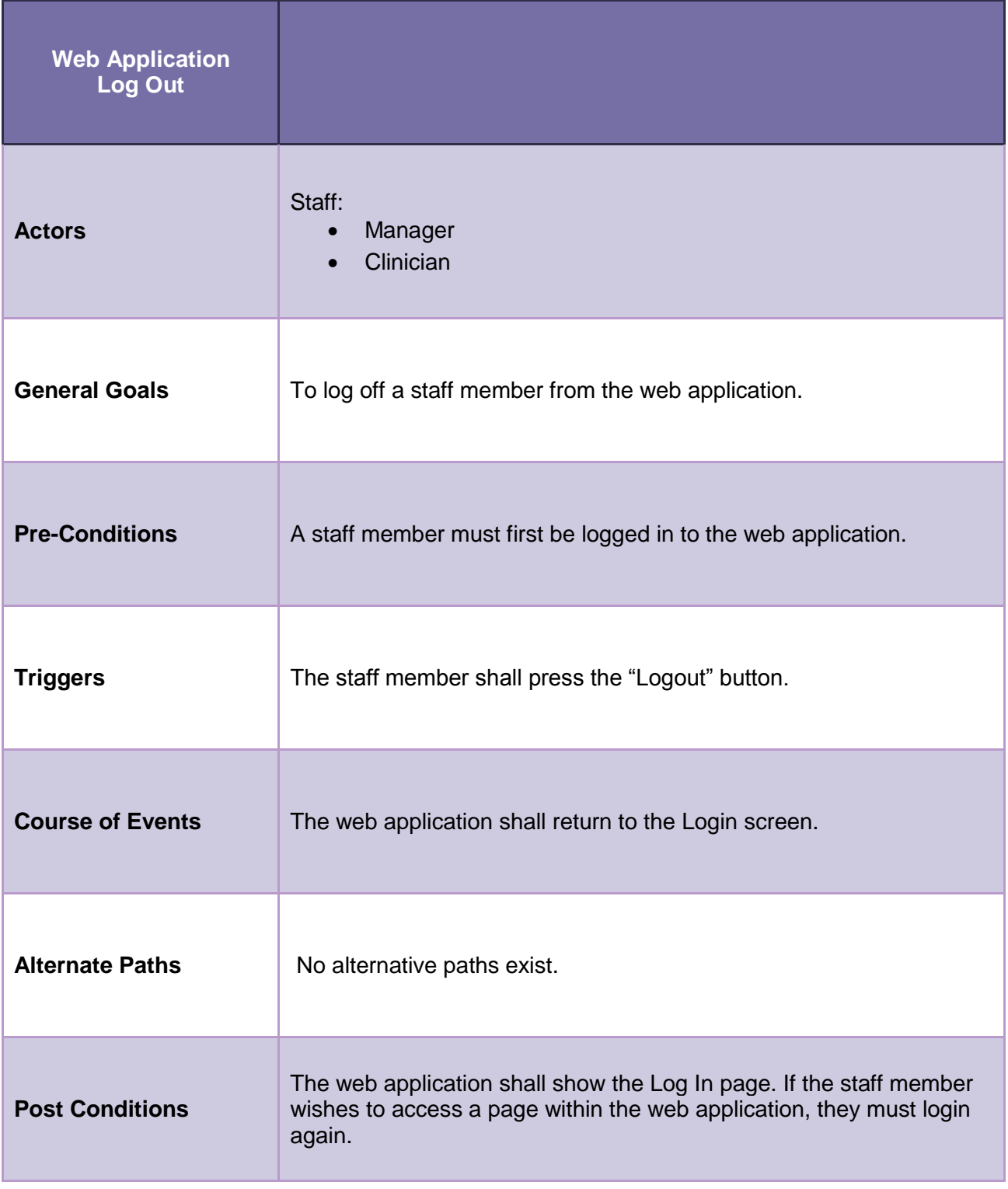

#### <span id="page-33-0"></span>**Staff Surface Access**

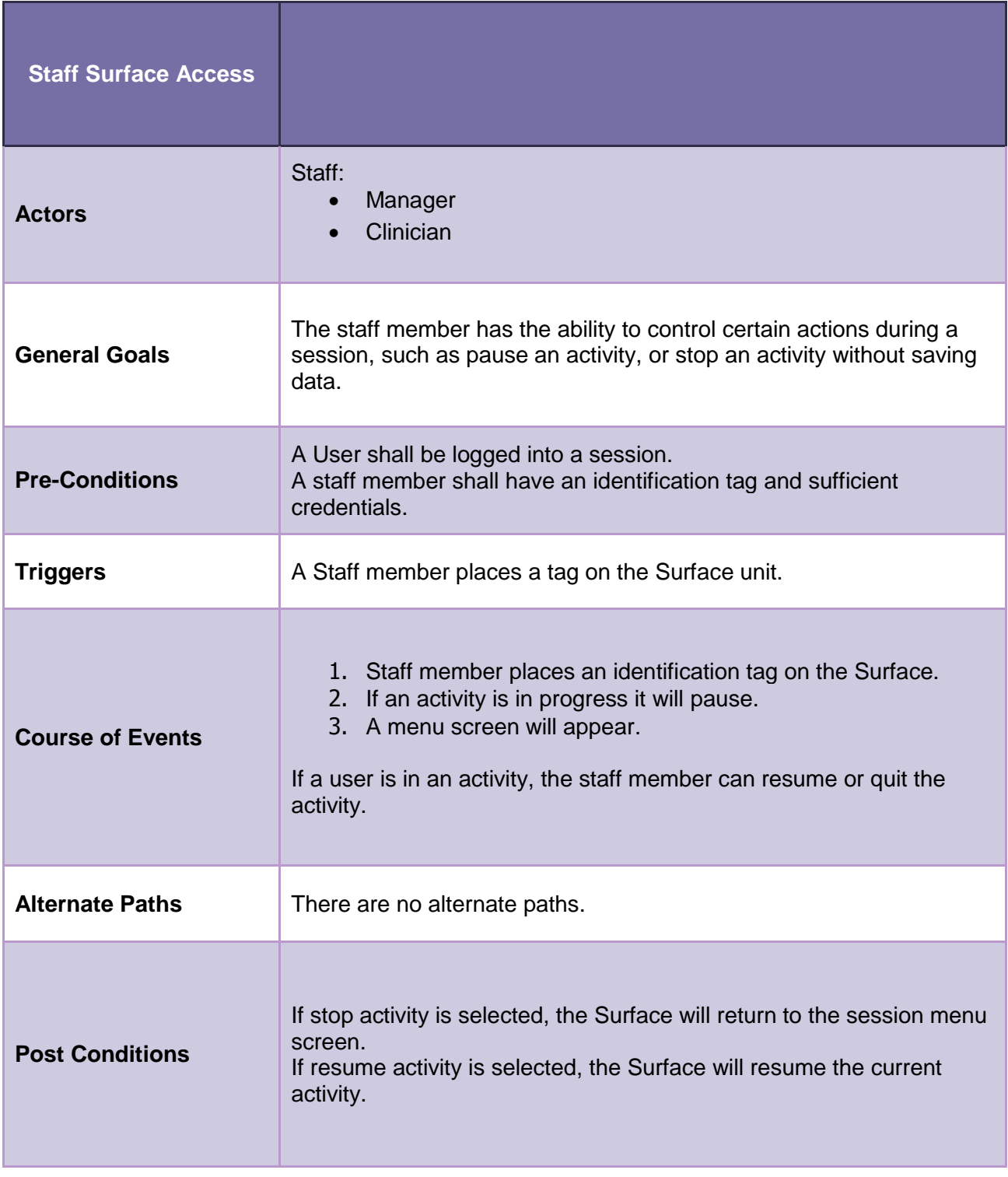

#### <span id="page-34-0"></span>**Administrative Functions**

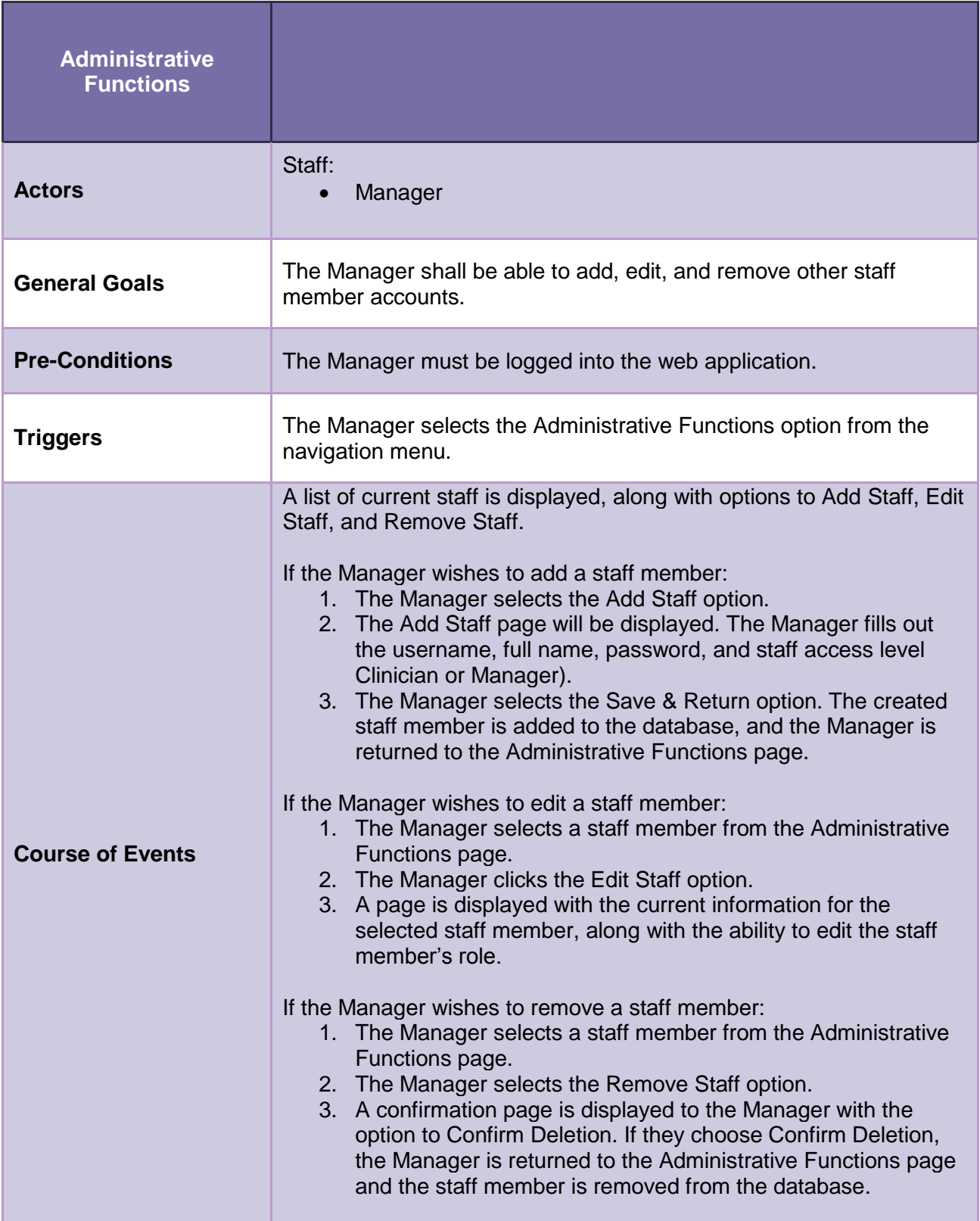

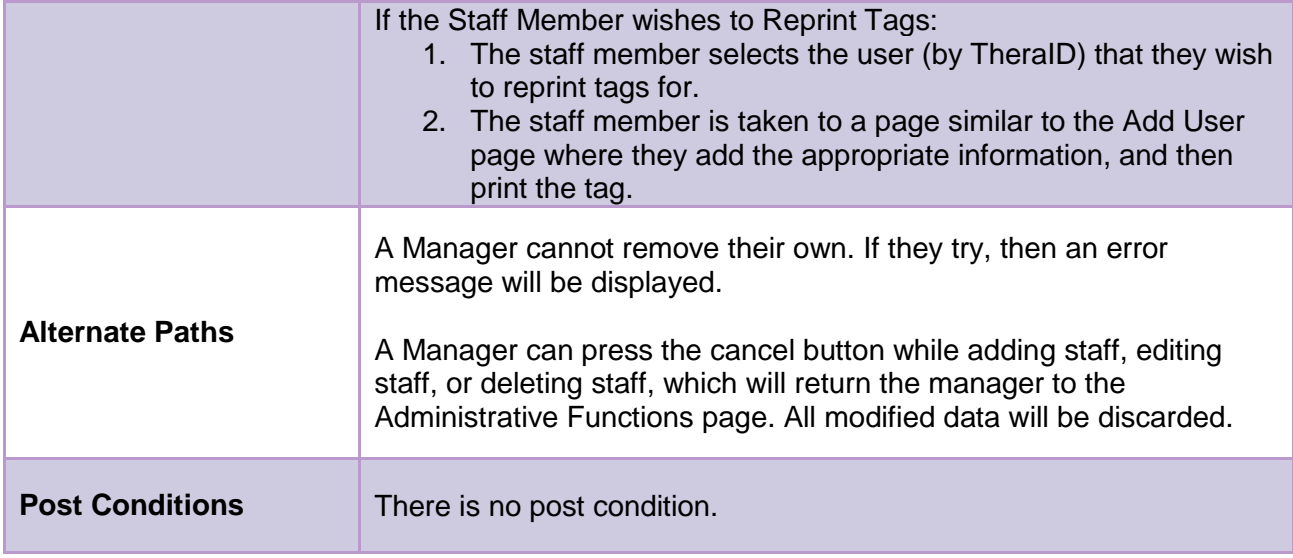

## <span id="page-36-0"></span>**Surface Login**

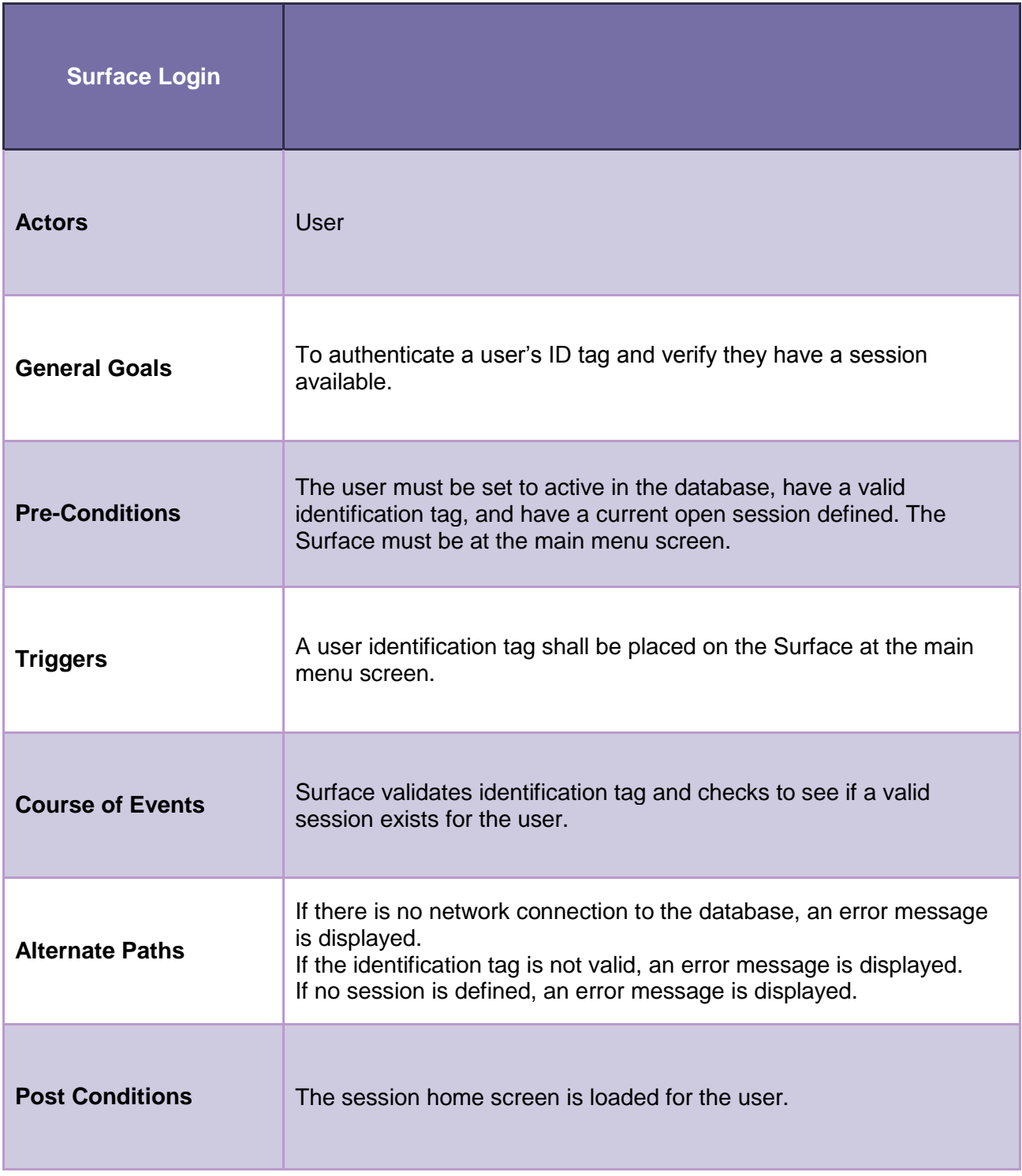

#### <span id="page-37-0"></span>**Session Mode**

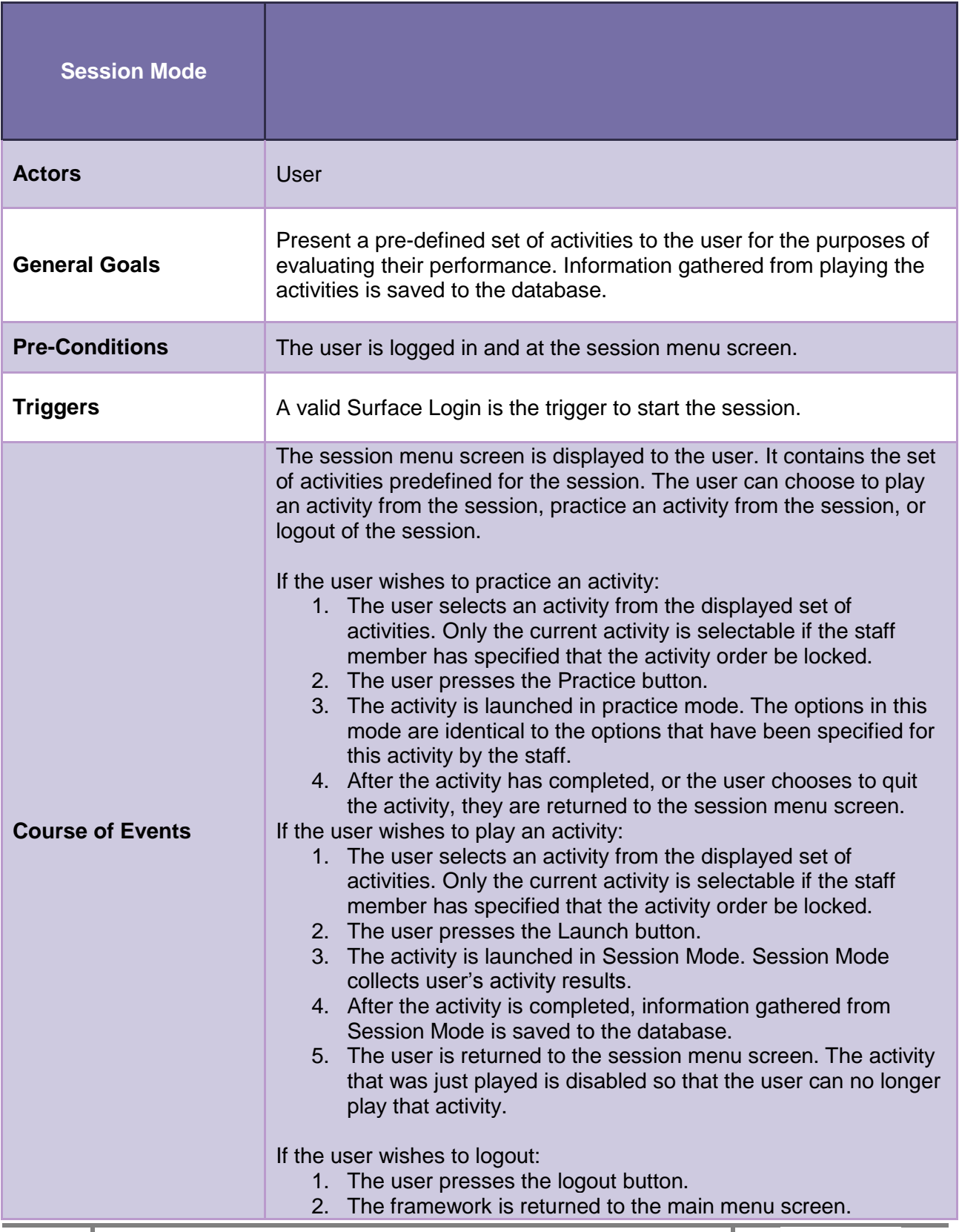

I

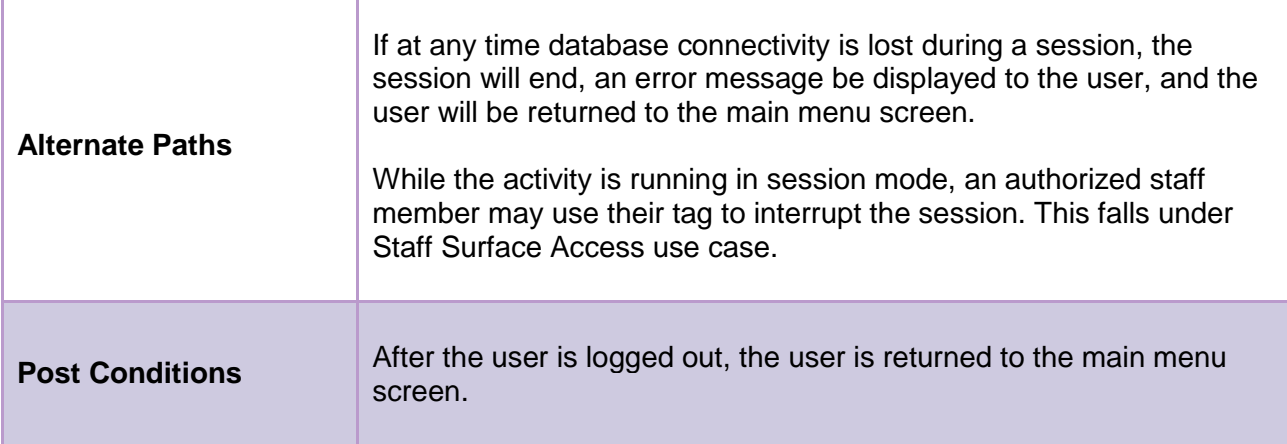

## <span id="page-39-0"></span>**Surface Log Out**

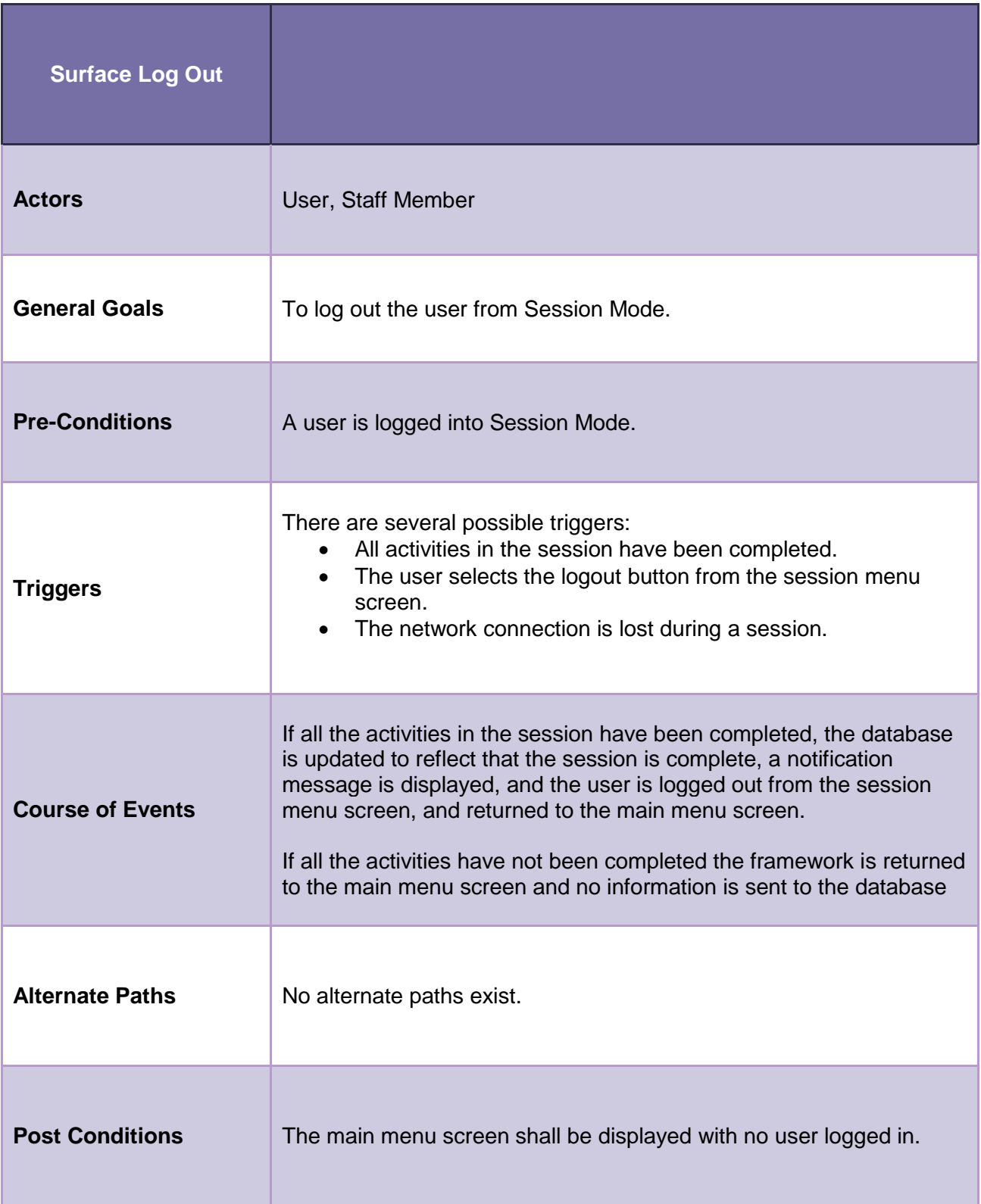

## <span id="page-40-0"></span>**Freeplay Mode**

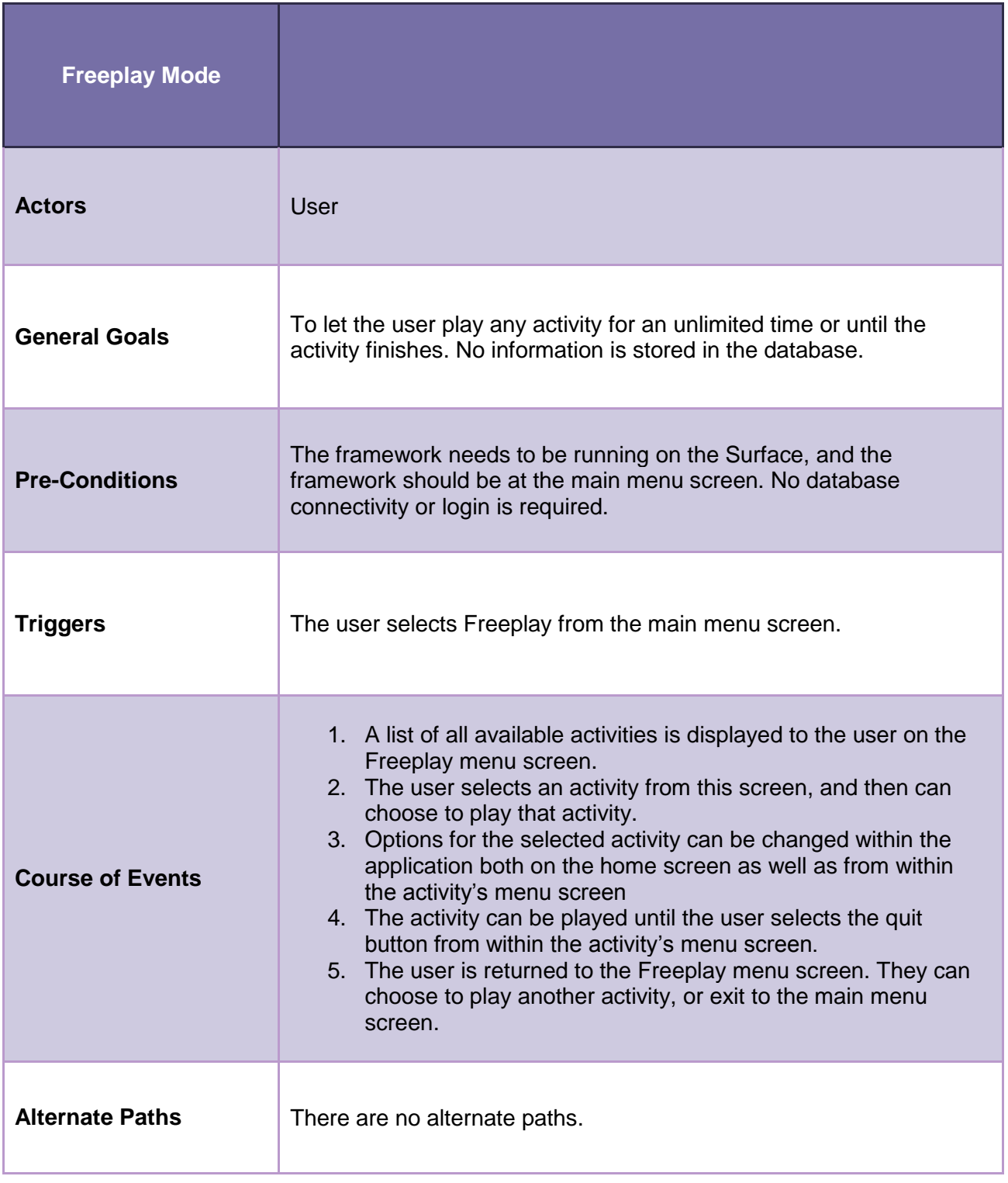

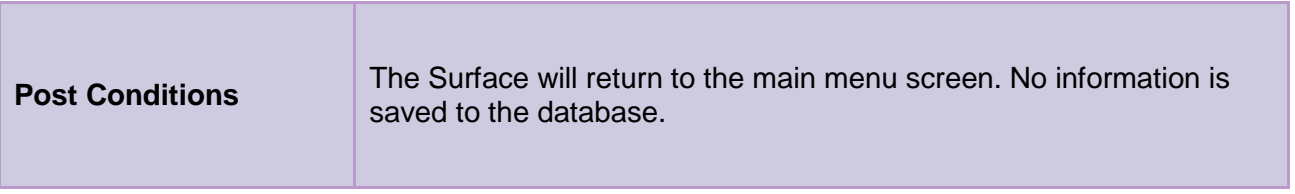

## <span id="page-42-0"></span>**Appendix B:User Interface Prototype – Surface**

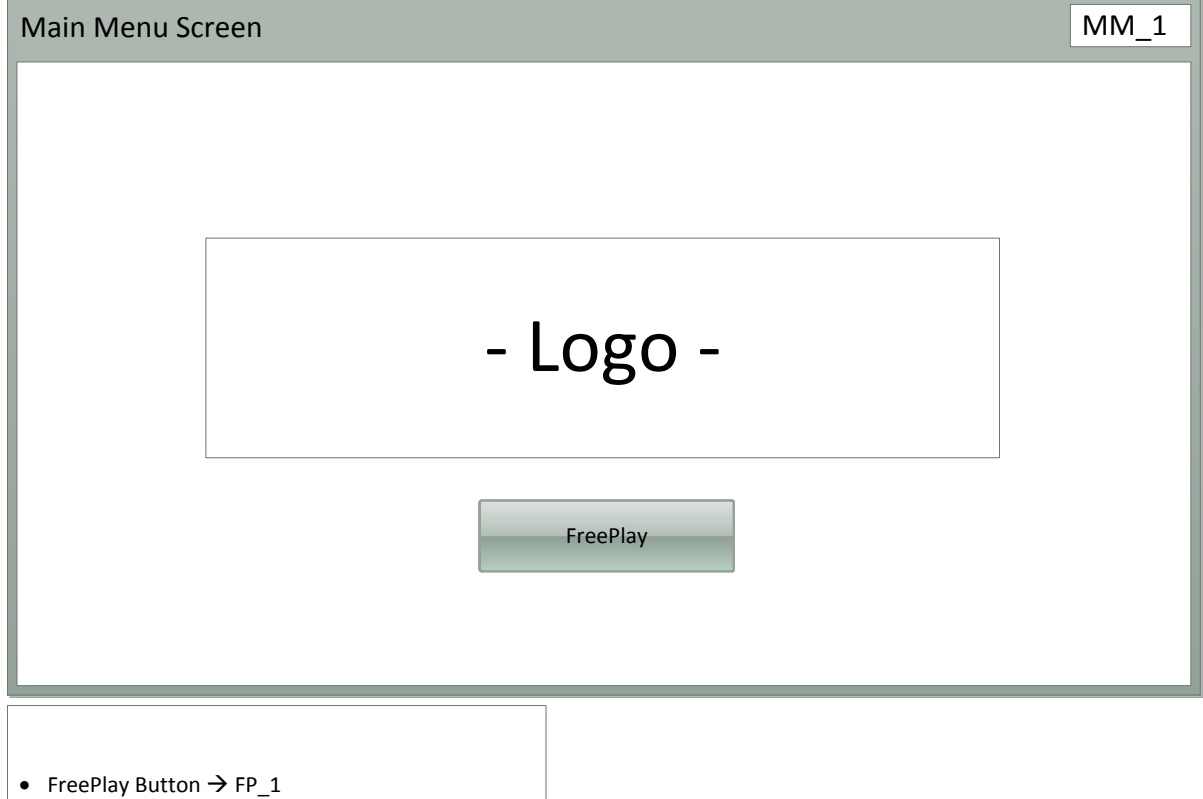

• Valid User/Patient Surface Tag = Login  $\rightarrow$  S\_1

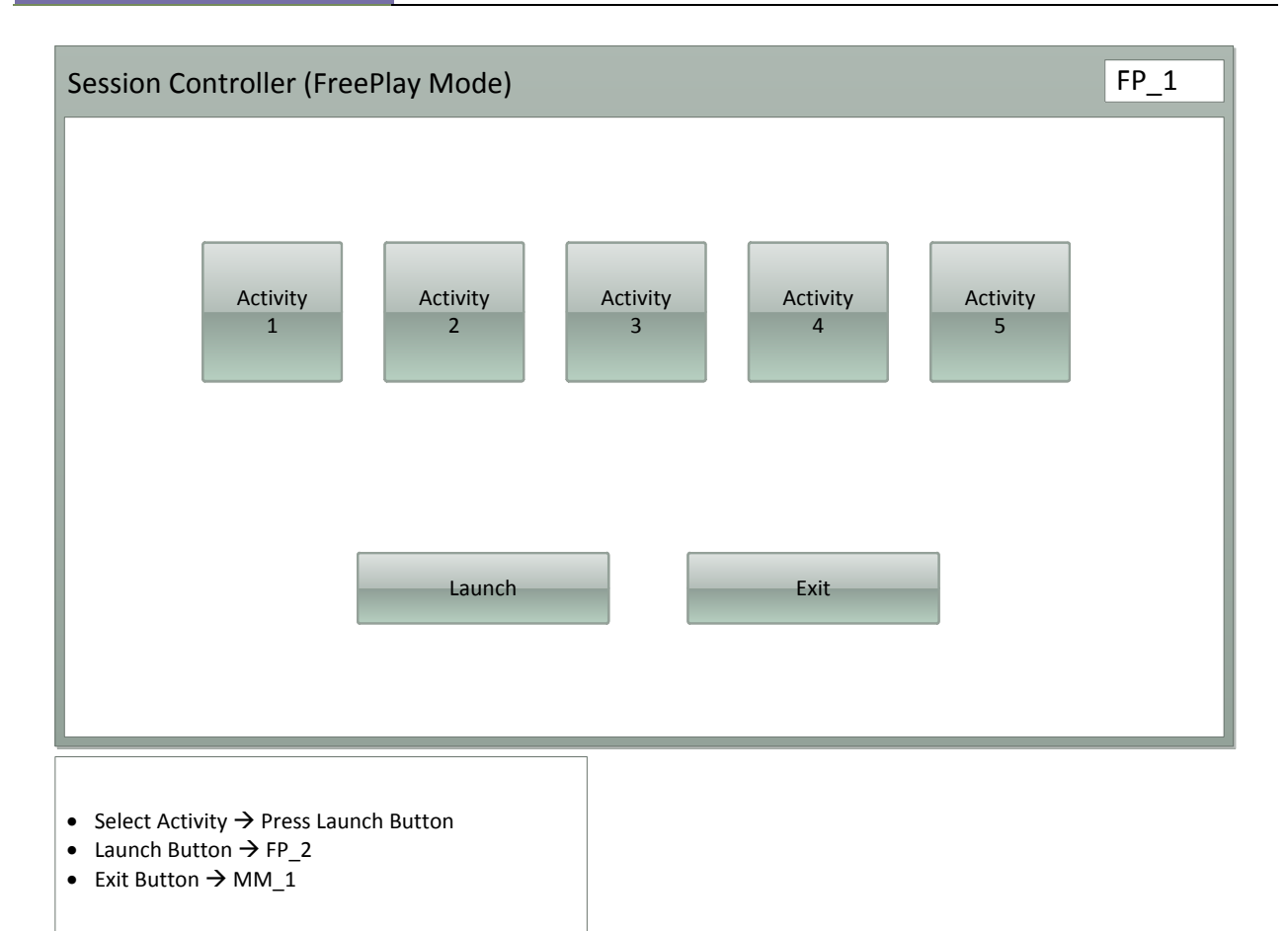

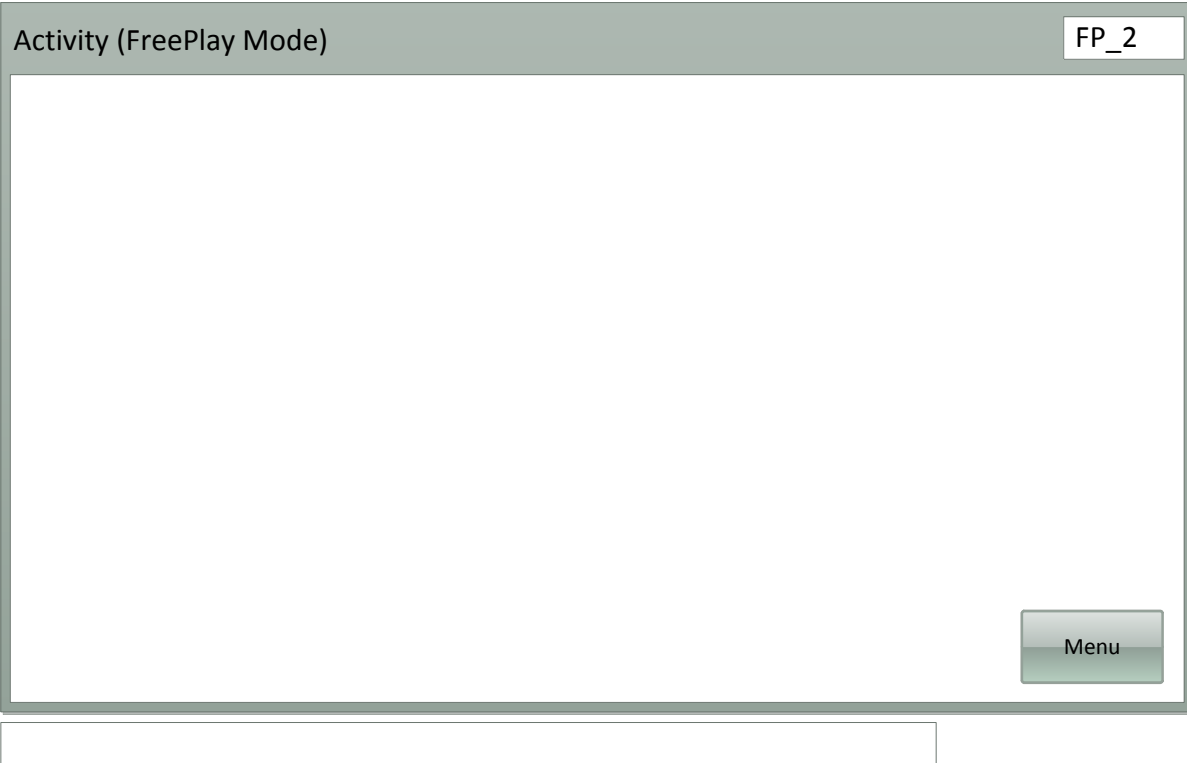

- Activity Finishes  $\rightarrow$  FP\_1
- Menu Button  $\rightarrow$  Pauses activity and menu appears  $\rightarrow$  FP\_3

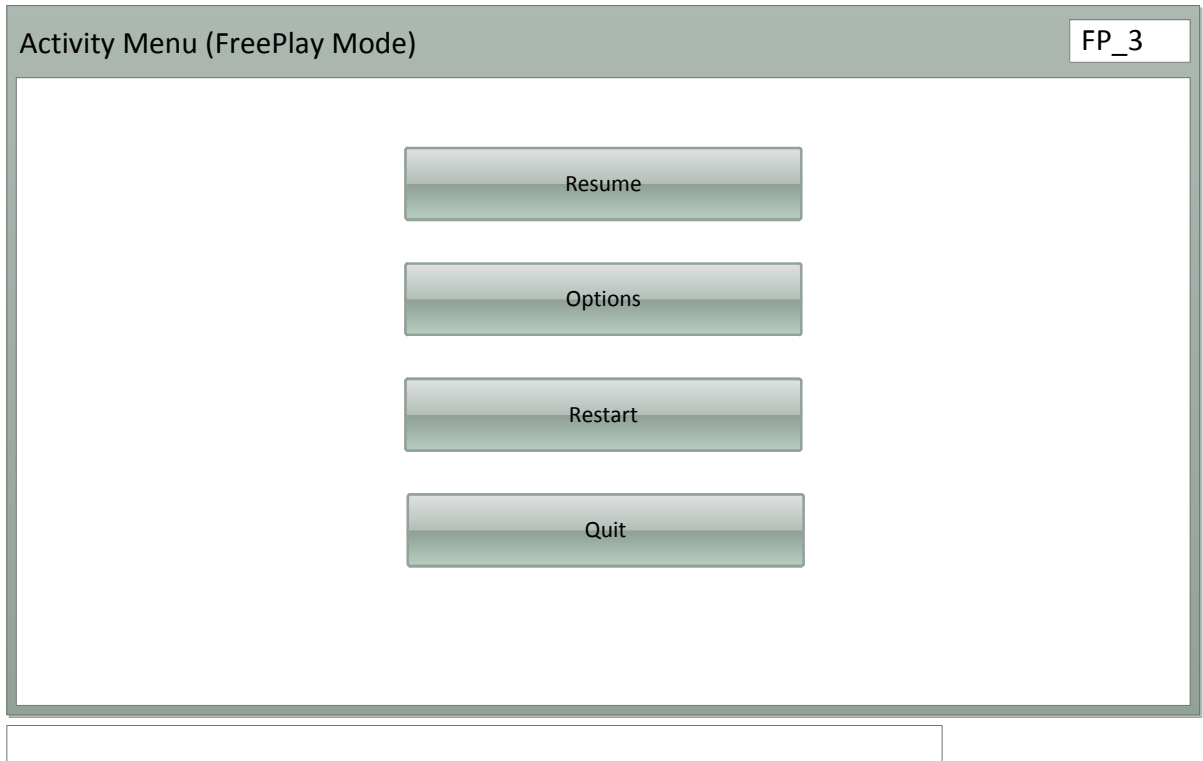

- Resume Button  $\rightarrow$  Starts activity from point when Menu button pressed
- Options Button  $\rightarrow$  Allows the user to change the current options; disables resume
- Restart Button  $\rightarrow$  Restarts the current activity
- $\bullet$  Quit Button  $\rightarrow$  FP\_1

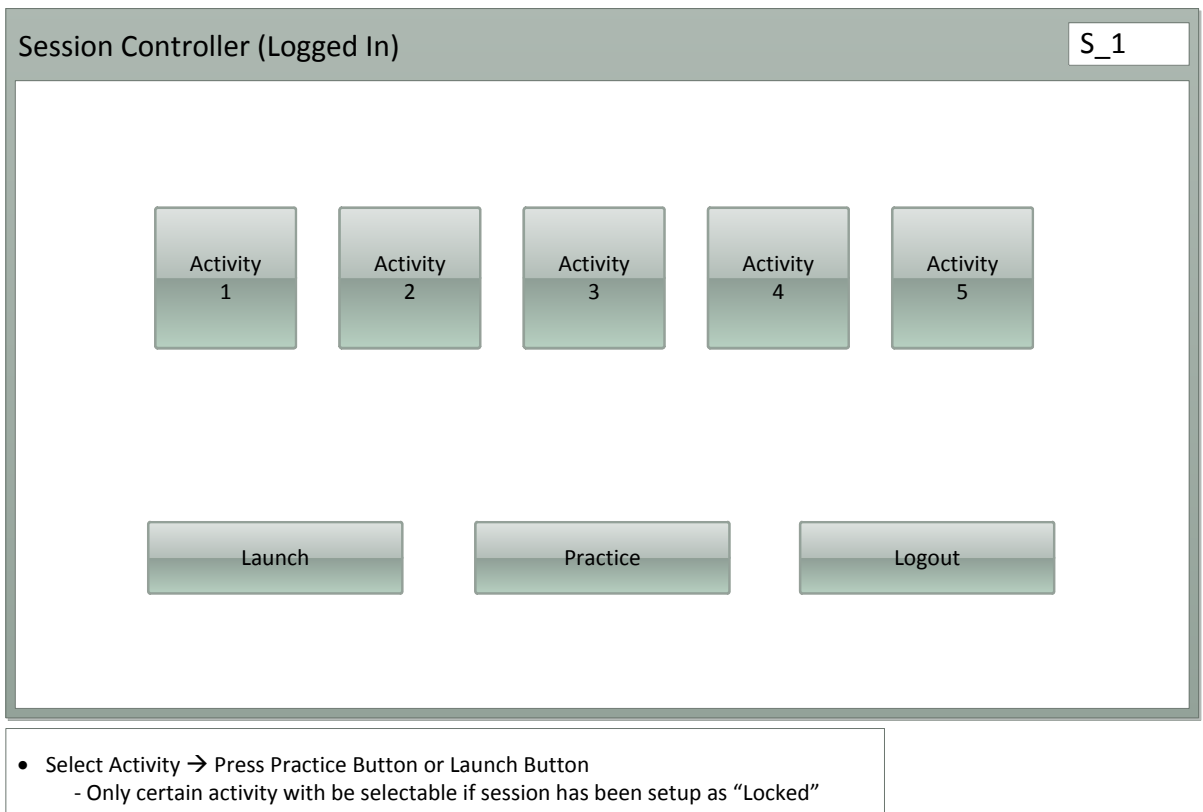

- Launch Button  $\rightarrow$  S\_3
- Practice Button  $\rightarrow$  S\_2
- Logout Button  $\rightarrow$  MM\_1

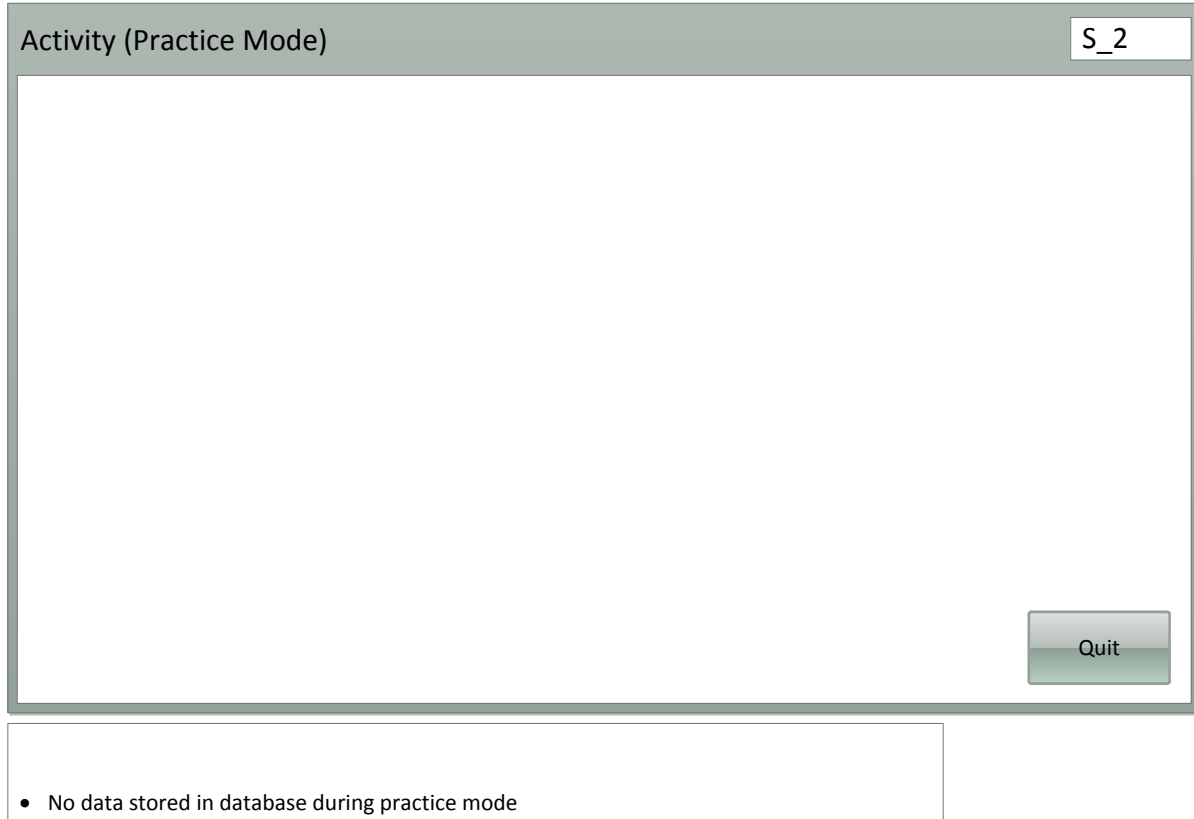

 $\bullet$  Quit Button  $\Rightarrow$  S\_1

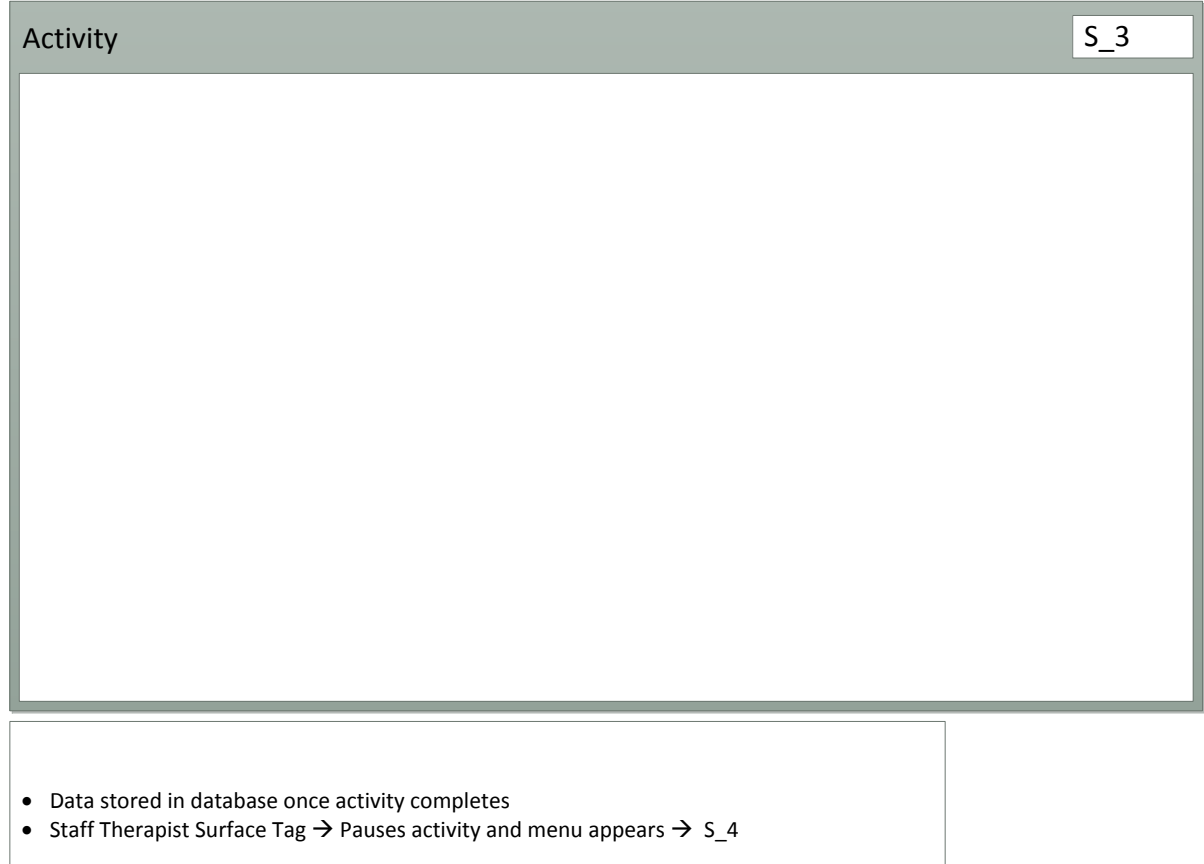

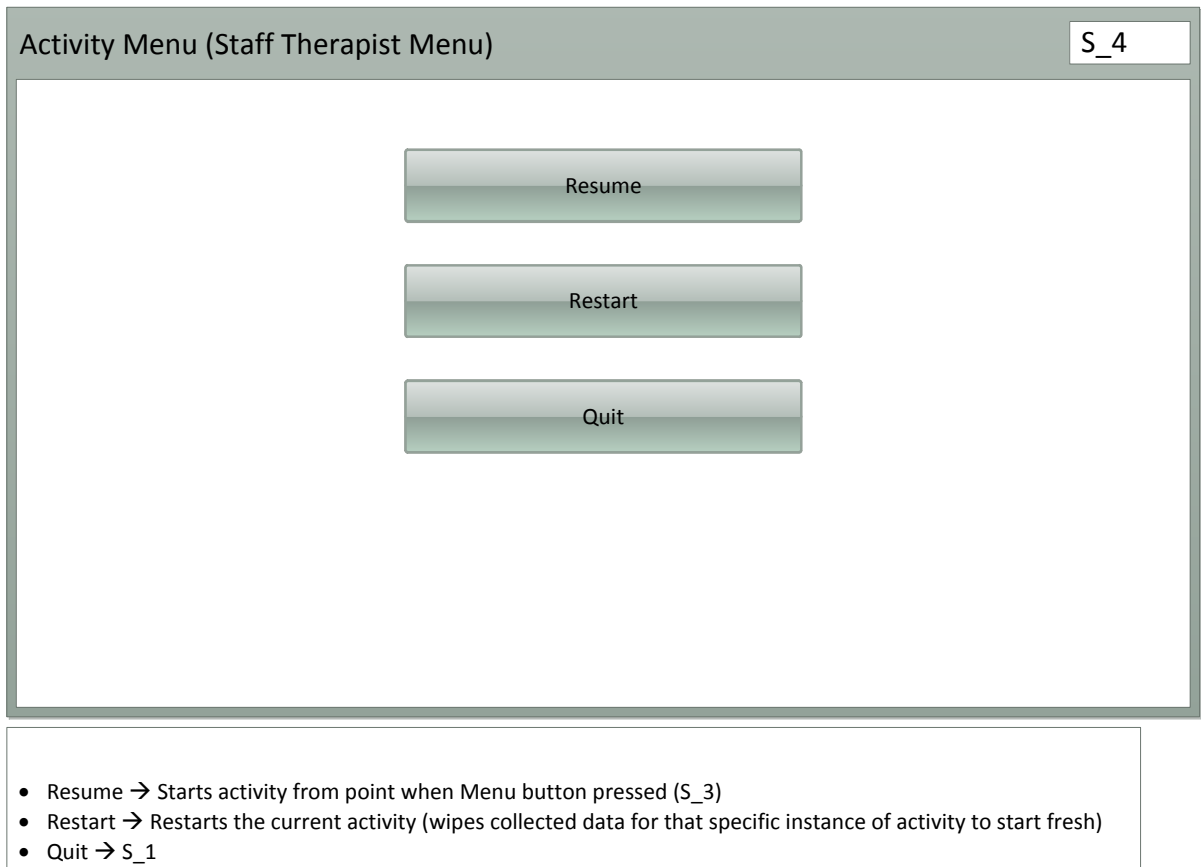

## <span id="page-50-0"></span>**Appendix C:UI Prototype – Workstation**

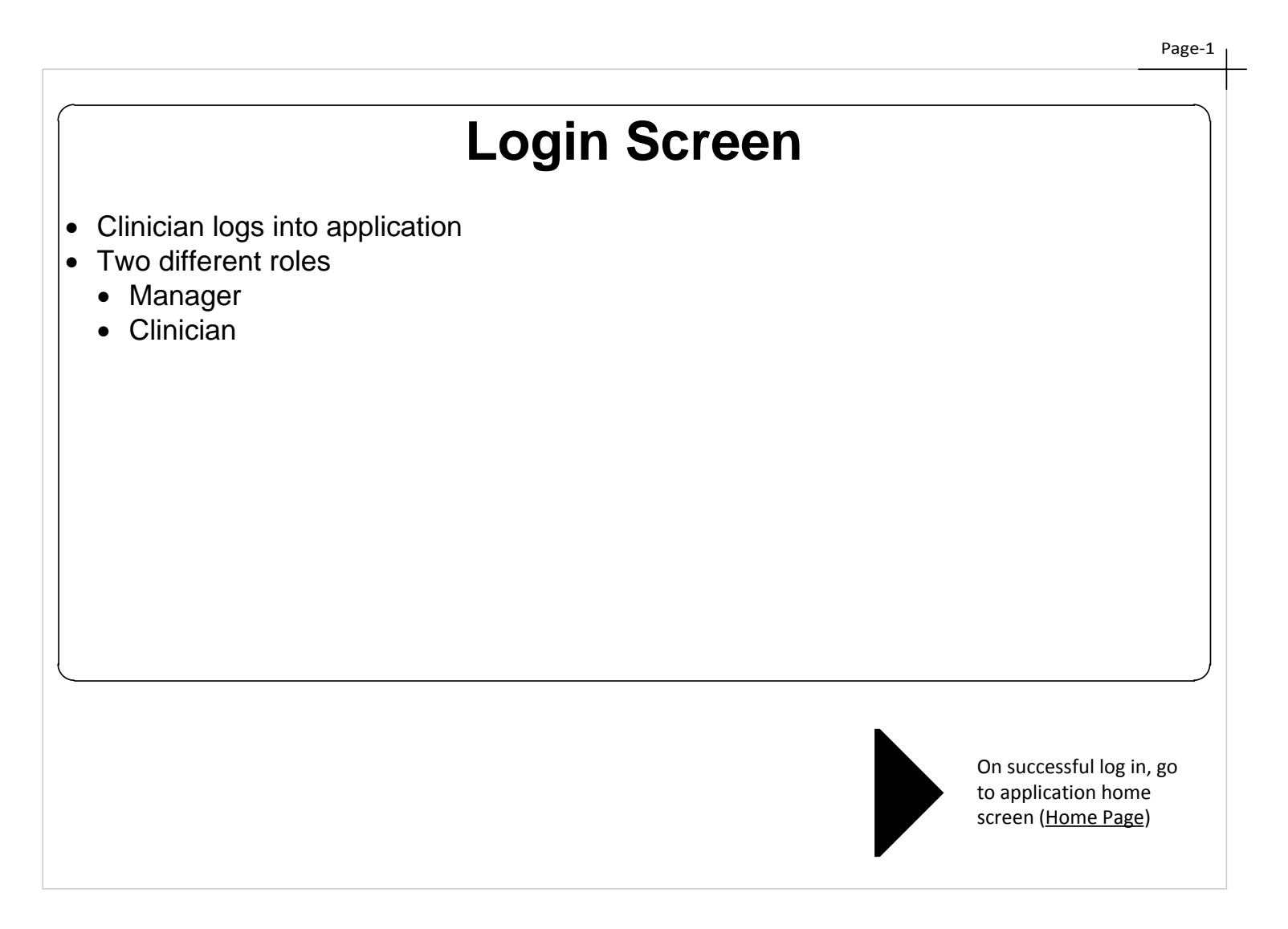

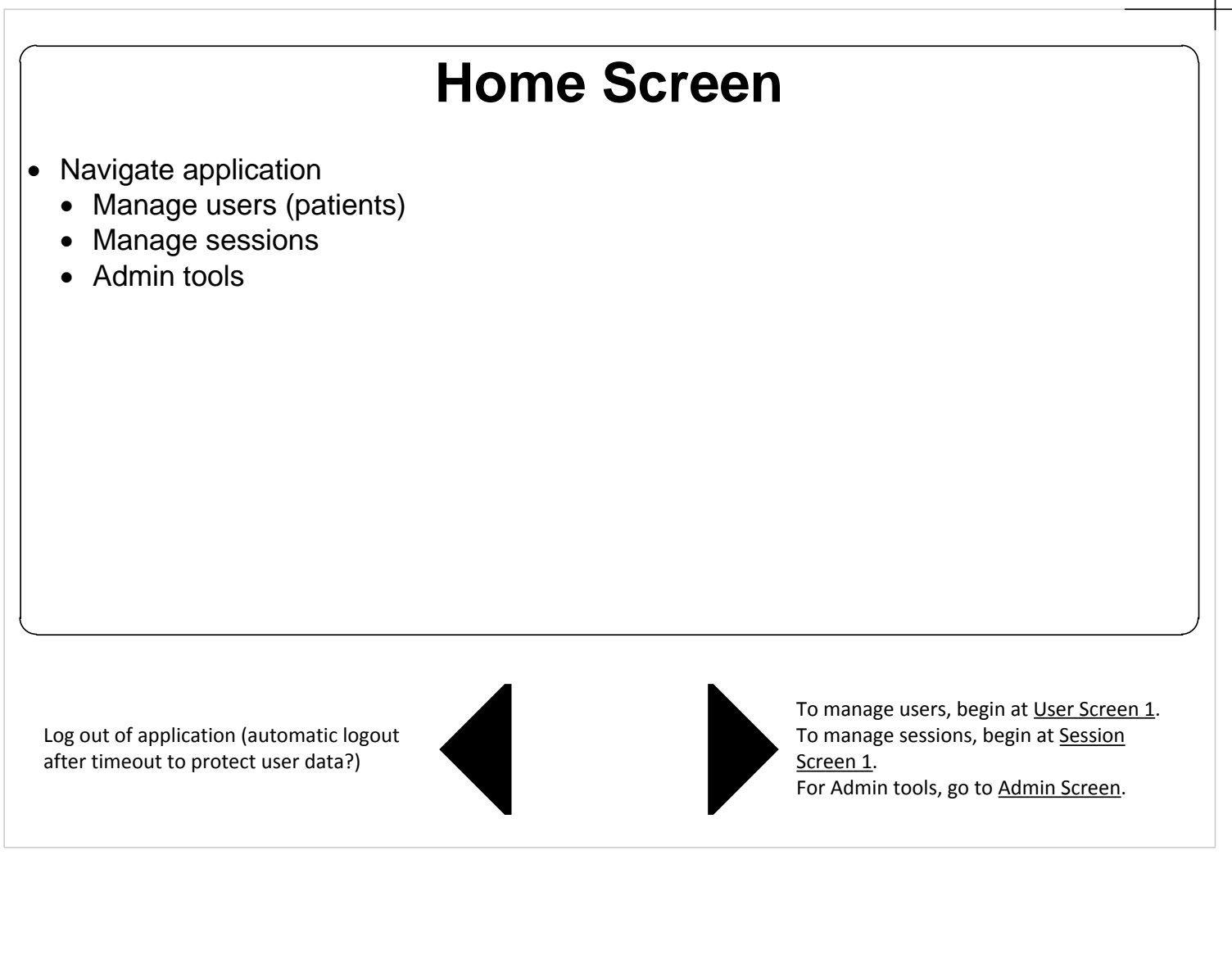

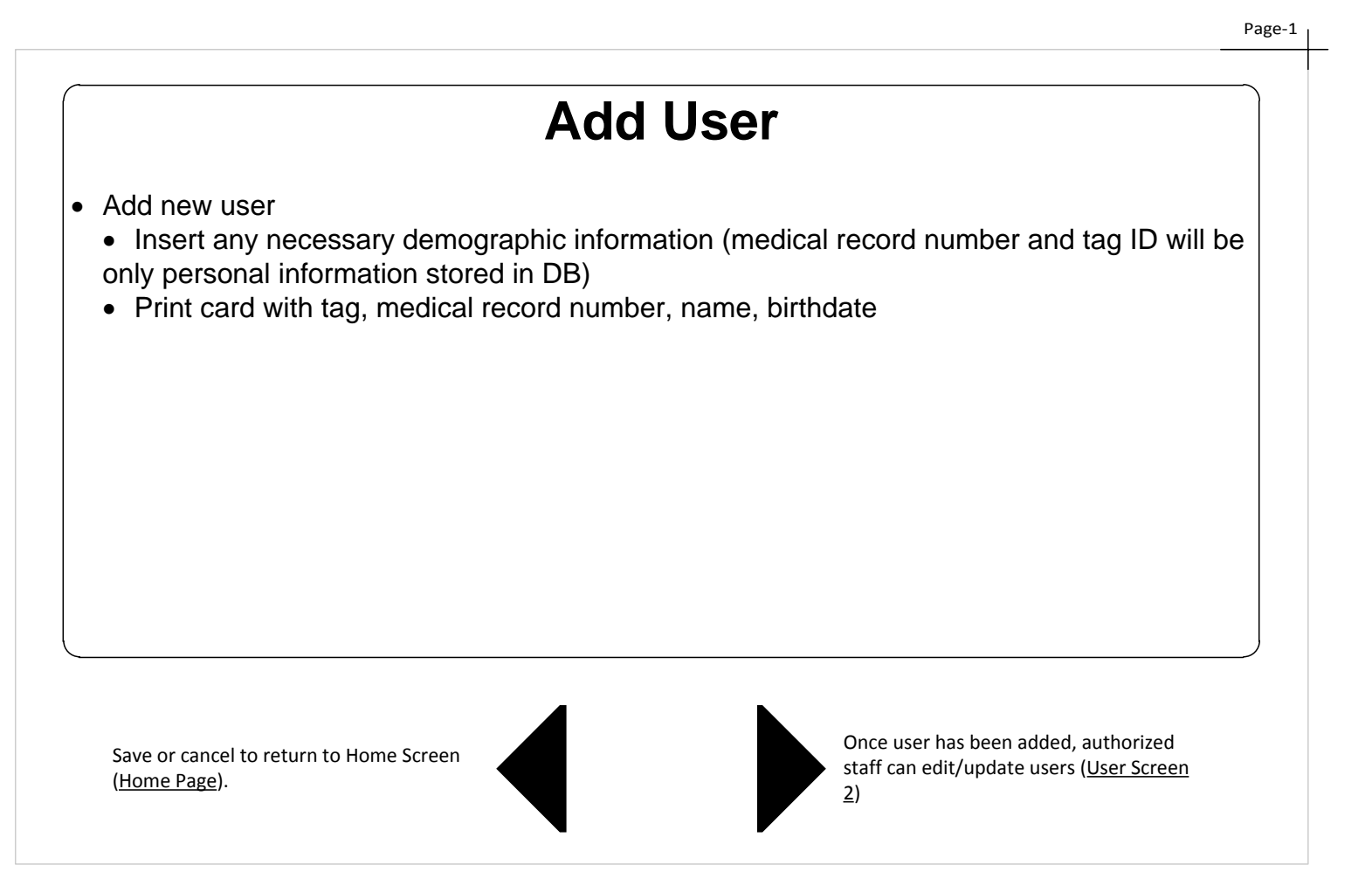

# **Edit Users Screen** Make user inactive/change user status Authorized staff can also view user data Save or cancel to return to Home Screen (Home Page). Authorized staff (User Screen 3).

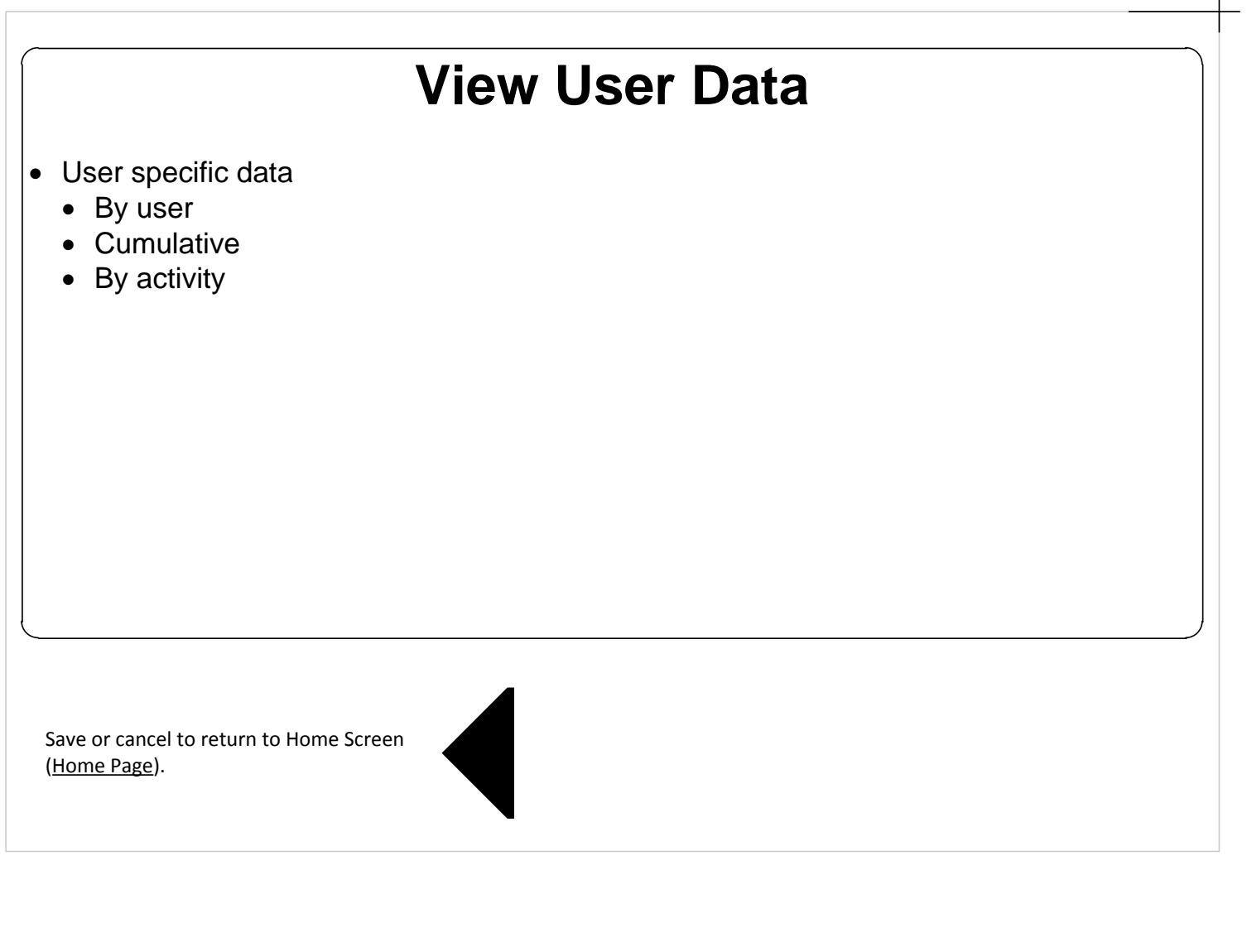

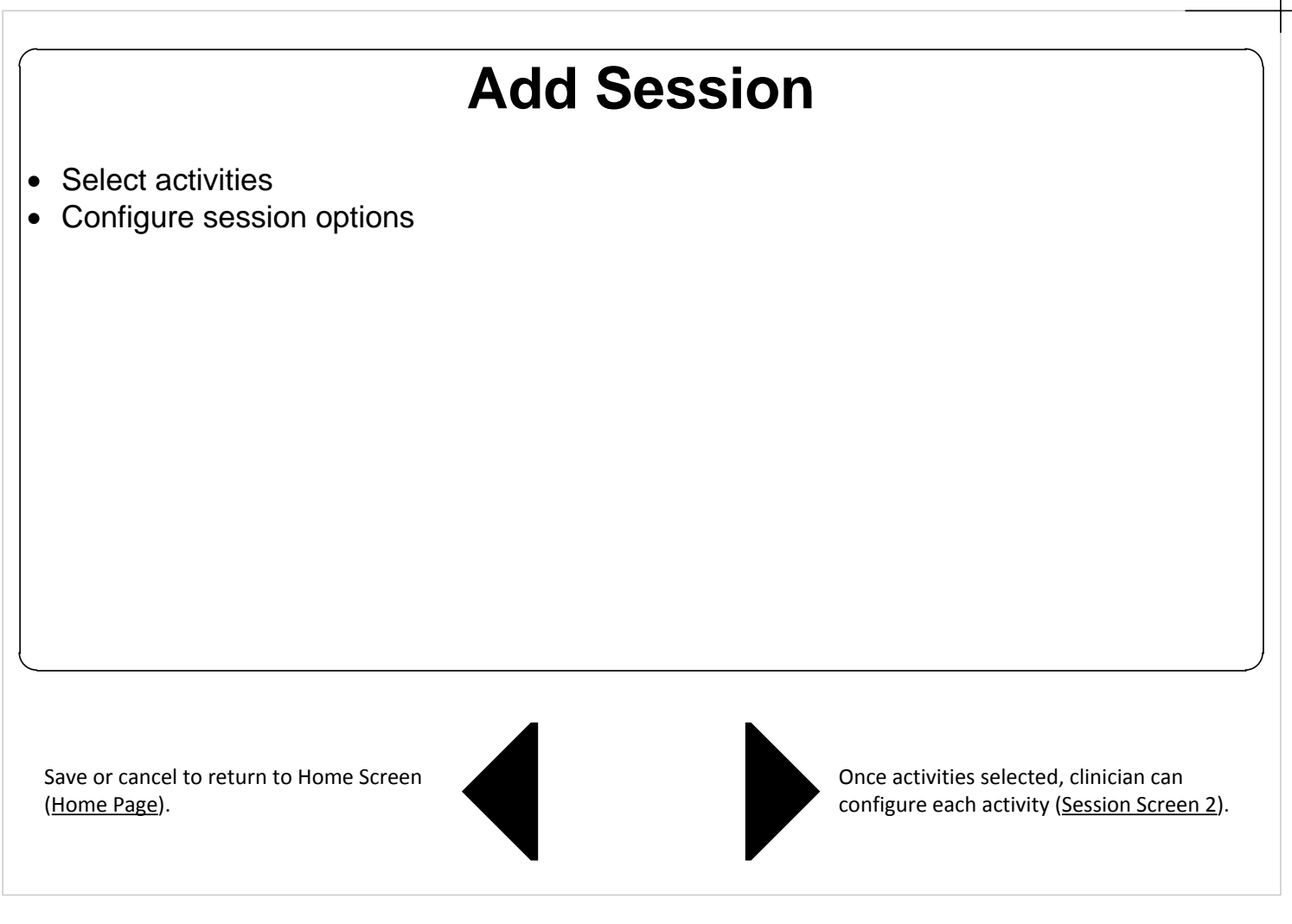

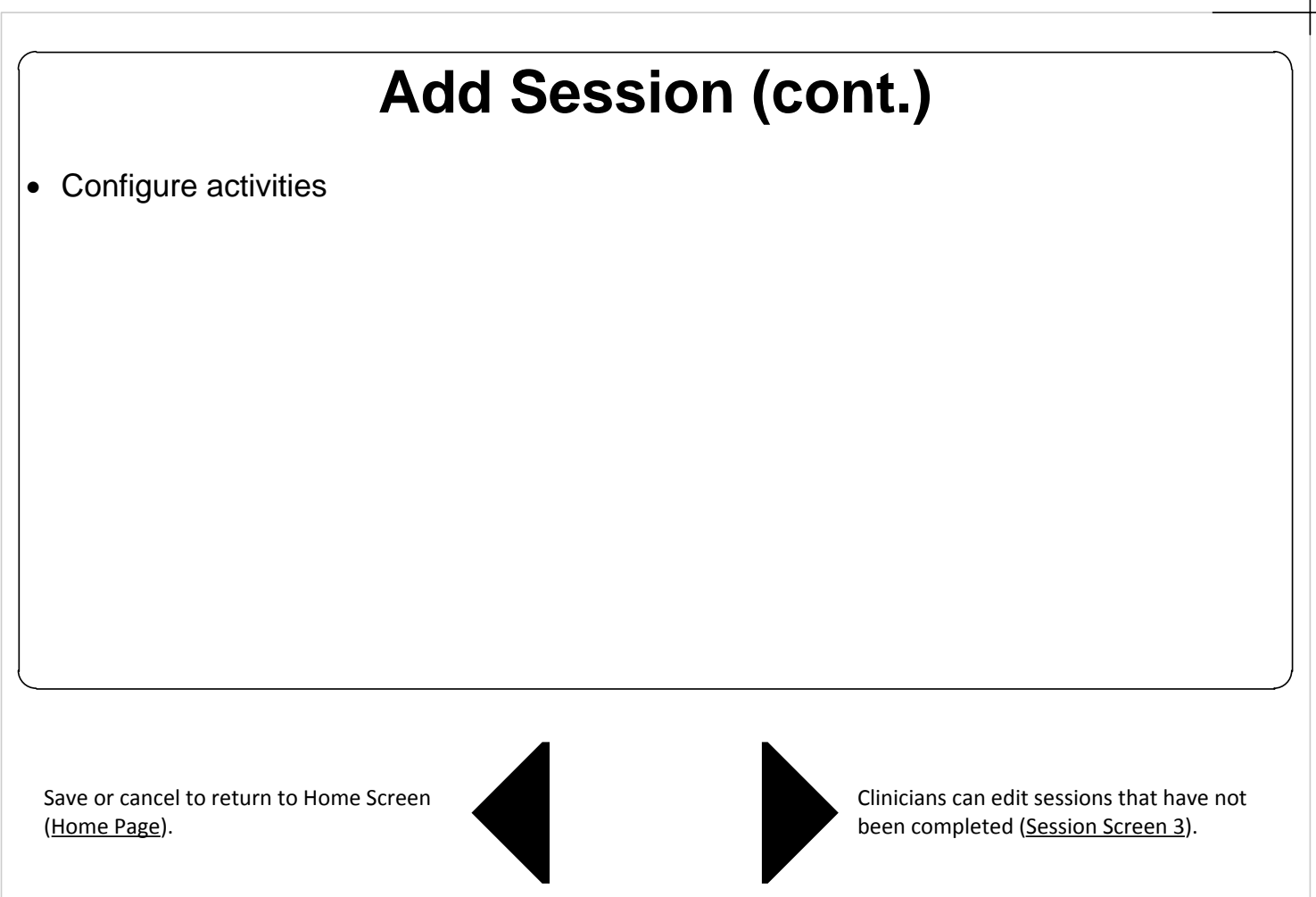

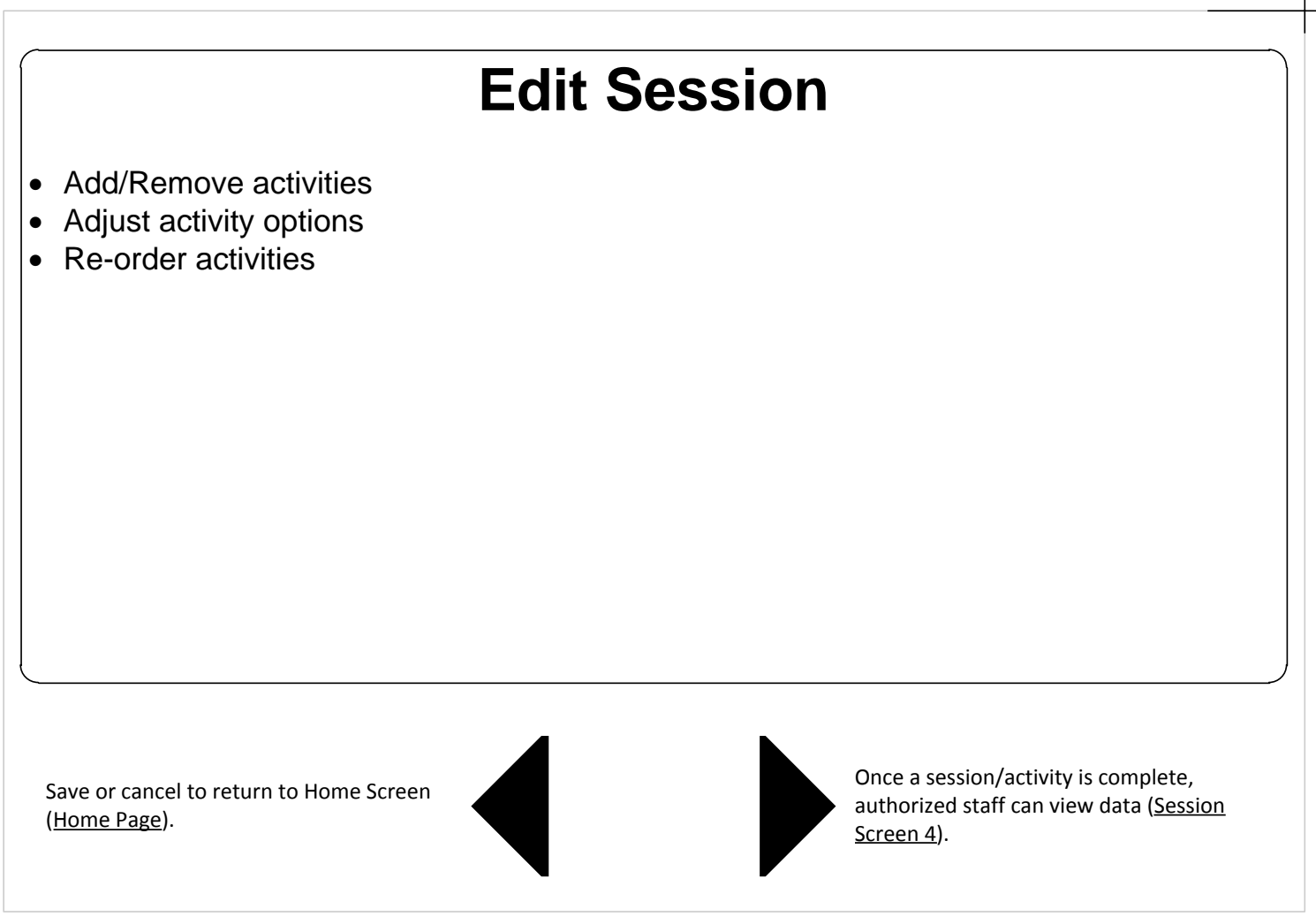

# **View Session Data** • Session/activity specific data • By user • Cumulative Save or cancel to return to Home Screen (Home Page).

## **Administrative Functions**

• Manage logins/roles

 Reprint tags (since the tags will be maintained along with the patients paper file, tag reprints will likely require assignment of a new ID and deactivation of the "old" id, or some other measures based on what protocol is involved concerning PHI)

Save or cancel to return to Home Screen (Home Page).